# **EX KYOCERA**

# First Steps Quick Guide

# ECOSYS PA2100cwx ECOSYS PA2100cx

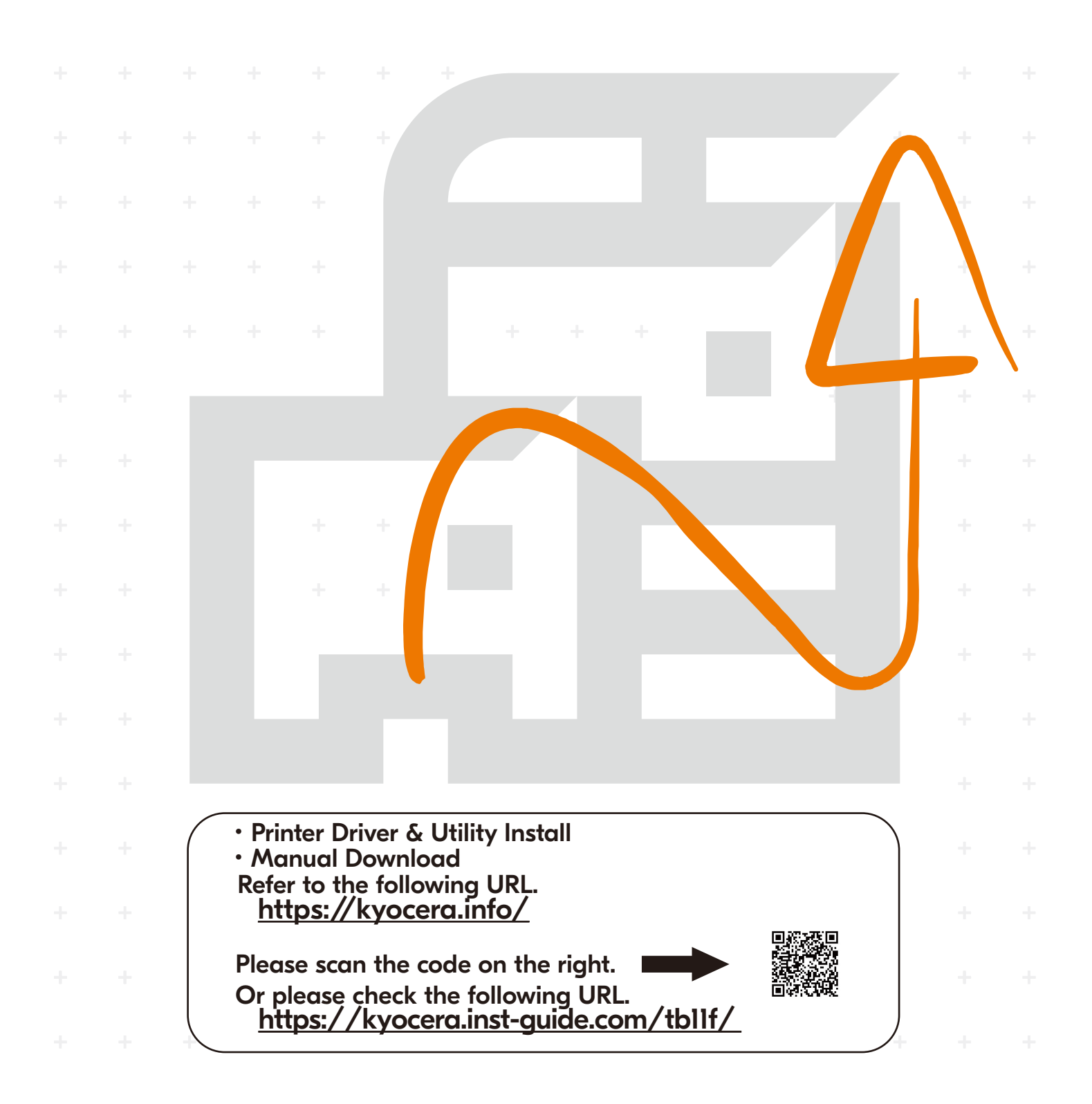

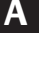

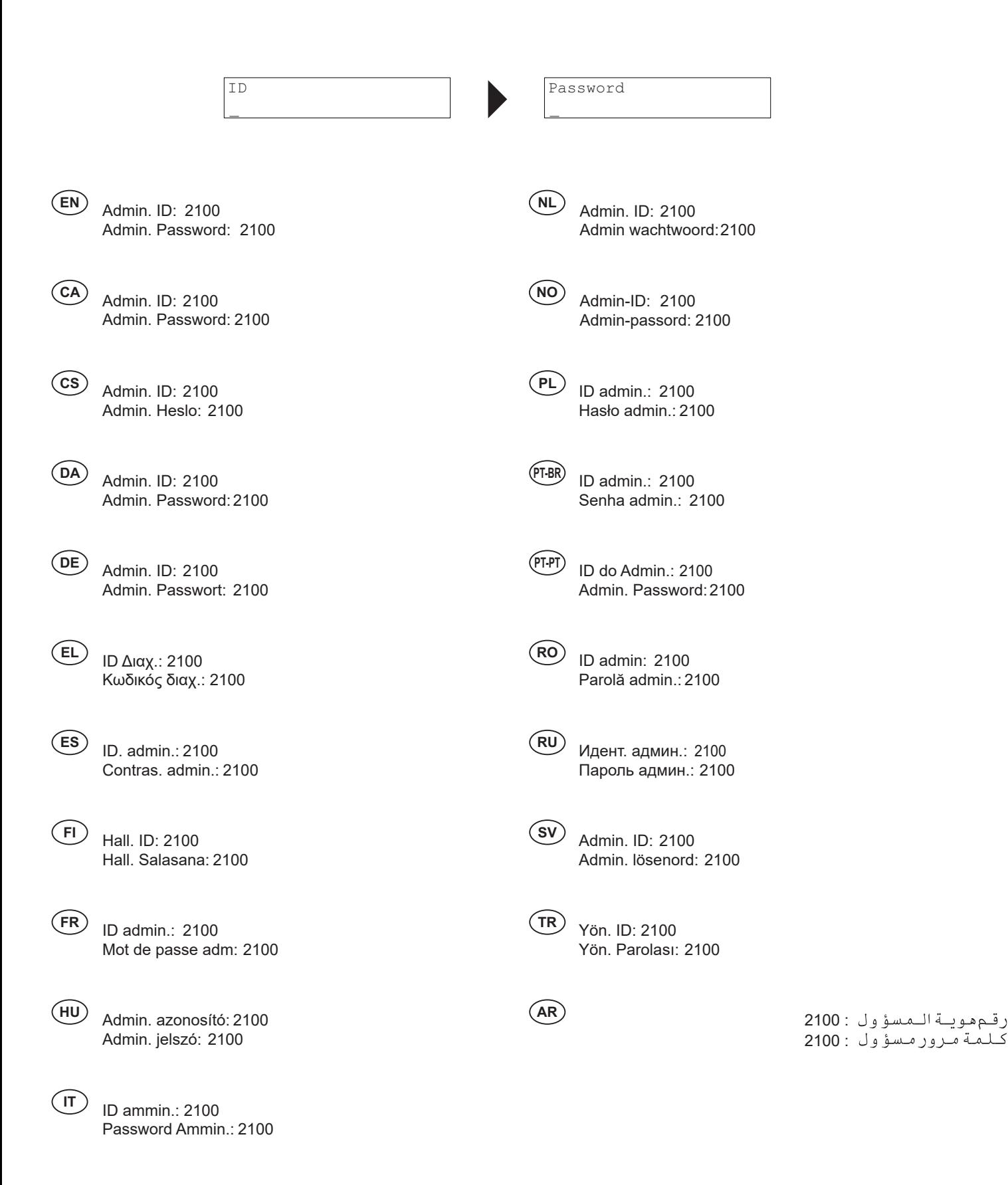

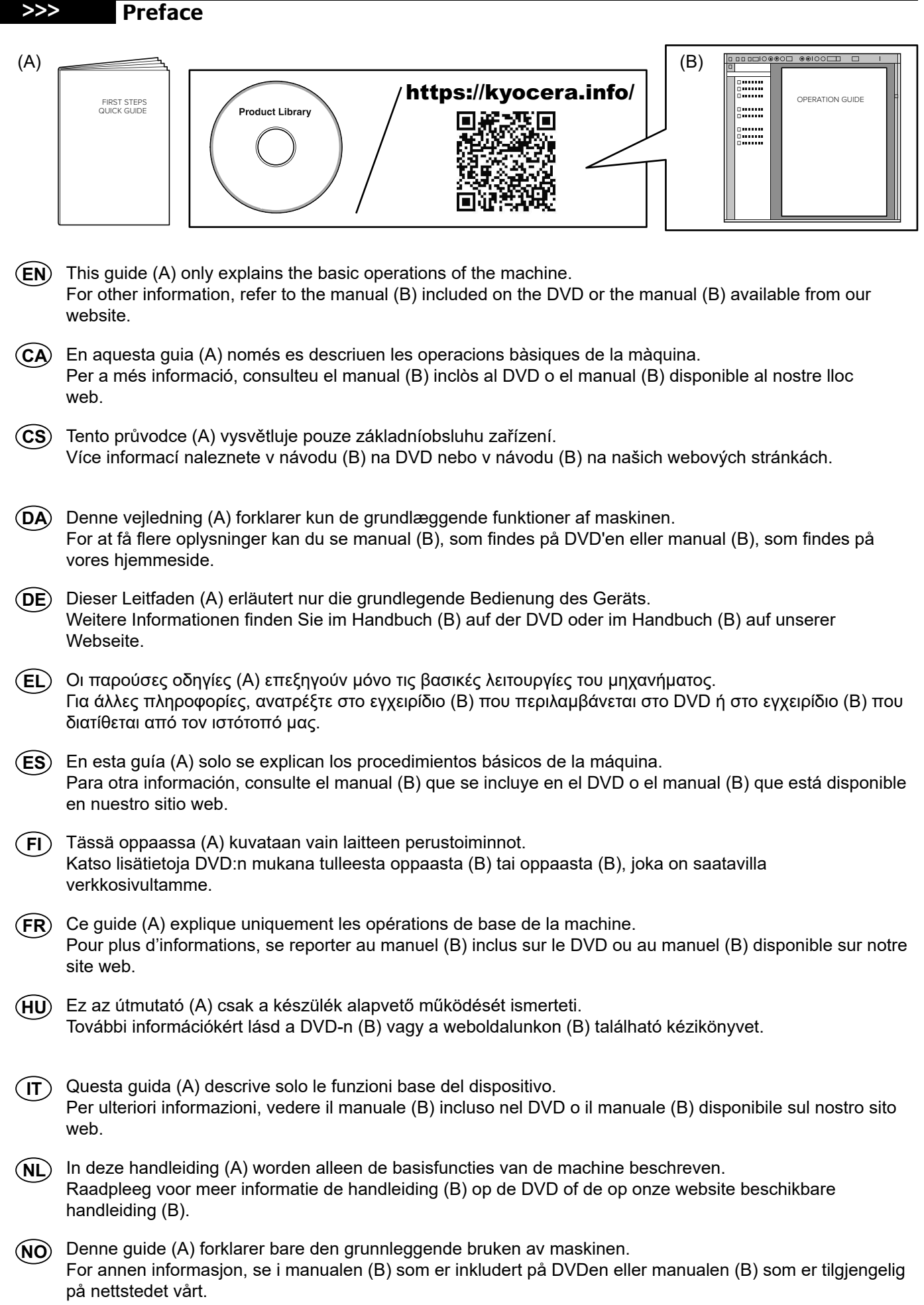

- Niniejszy podręcznik (A) objaśnia jedynie podstawowe sposoby używania urządzenia. **PL** Aby uzyskać więcej informacji, należy odnieść się do instrukcji (B) zawartej na płycie DVD lub instrukcji (B) dostępnej na naszej stronie internetowej.
- Este guia (A) somente explica as operações básicas da máquina. Para mais informações, consulte o manual (B) incluído no DVD ou o manual (B) disponível em nosso site. **PT-BR**
- Este guia (A) explica apenas as operações básicas da máquina. Para outras informações, consulte o manual (B) incluído no DVD ou o manual (B) disponível no nosso website. **PT-PT**
- Acest ghid (A) explică doar operaţiunile de bază ale aparatului. **RO** Pentru alte informații, consultați manualul (B) inclus pe DVD sau manualul (B) disponibil pe site-ul nostru web.
- $\widehat{\text{RU}}$  В данном руководстве (A) описаны только основные операции с устройством. Для получения дополнительной информации см. руководство (B) на DVD-диске или руководство (B), доступное на нашем веб-сайте.
- $\mathbf{\widehat{SV}}$  I den här guiden (A) förklaras endast maskinens grundfunktioner. För övrig information, se handboken (B) som finns på DVD eller handboken (B) som finns på vår webbplats.
- Bu kılavuz (A) sadece makinenin temel işlemlerini açıklar. **TR** Diğer bilgiler için, DVD'de mevcut olan kılavuza (B) veya web sitemizde bulunan kılavuza (B) bakın.

هذا الدليل (A) يشرح فقط عمليات تشغيل الجهاز الأساسية. **AR** لمزيد من المعلومات، راجع الدليل (B) المرفق على اسطوانة DVD أو الدليل (B) المتوفر على موقع الويب.

# **C Unpacking**

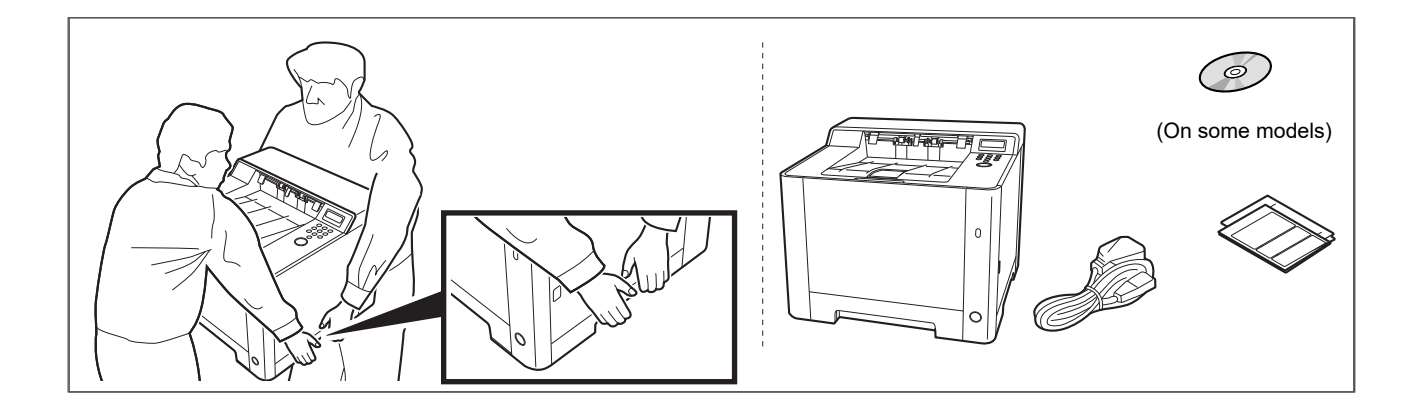

- **EN** The included components differ depending on the countries or regions.
- **CA** Els components que s'hi inclouen poden variar en funció dels països o de les regions.
- **CS** Přiložené součásti se mohou lišit v závislosti na zemích nebo oblastech.
- **DA** De medfølgende komponenter varierer afhængigt af land eller region.
- **DE** Je nach Land oder Region sind im Lieferumfang andere Komponenten enthalten.
- **EL** Τα εξαρτήματα που περιλαμβάνονται ενδέχεται να διαφέρουν ανάλογα με τη χώρα ή την περιοχή.
- **ES** Los componentes facilitados varían en función de los países o regiones.
- **FI** Pakkaukseen kuuluvat osat vaihtelevat maan ja alueen mukaan.
- **FR** Les composants inclus varient en fonction des pays ou régions.
- **HU** A mellékelt alkatrészek országtól vagy régiótól függően változók.
- **IT** I componenti inclusi sono differenti a seconda del paese o della zona geografica.
- **NL** De meegeleverde onderdelen verschillen volgens het land of de regio.
- **NO** De medfølgende komponentene varierer avhengig av land eller region.
- **PL** Dołączone do urządzenia wyposażenie może różnić się w zależności od kraju lub regionu.
- **PT-BR** Os componentes incluídos variam conforme os países ou as regiões.
- **PT-PT** Os componentes incluídos variam consoante os países ou regiões.
- **RO** Componentele incluse diferă în funcţie de ţară sau regiune.
- **RU** Комплектация компонентами зависит от страны или региона.
- **SV** De medföljande komponenterna varierar i olika länder och regioner.
- **TR** Ürünle birlikte verilen parçalar ülkeye veya bölgeye göre değişir.
- **AR**

تختلف المكونات المضمنة باختلاف البلاد أو المناطق.

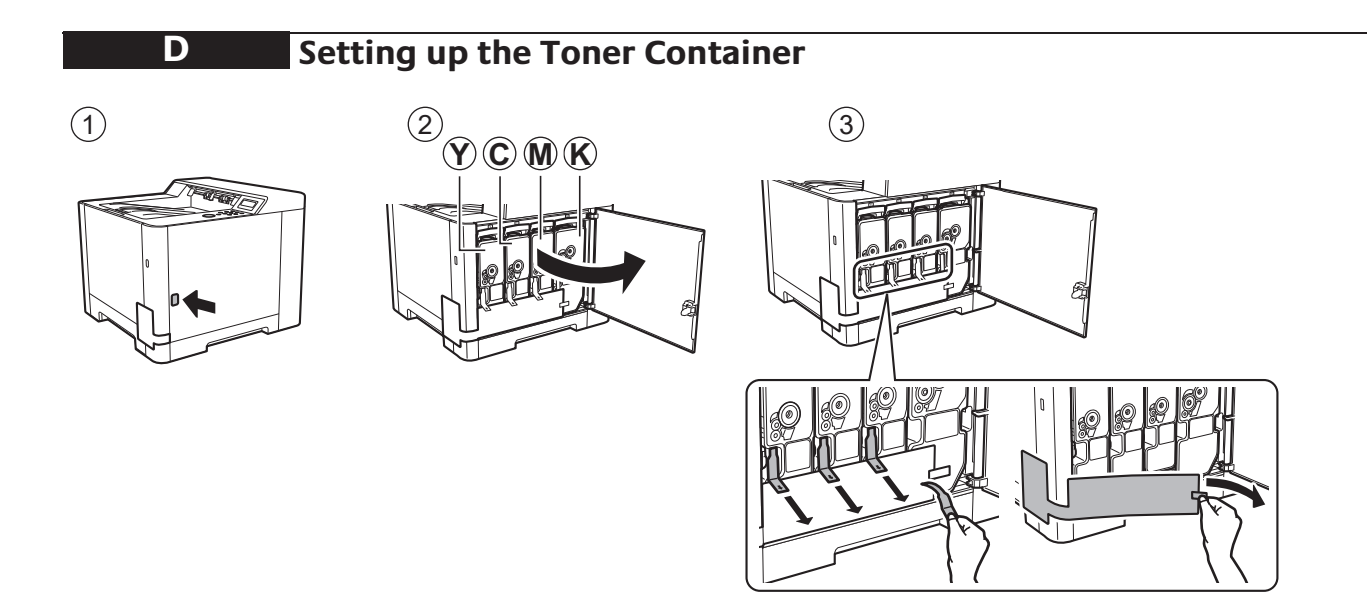

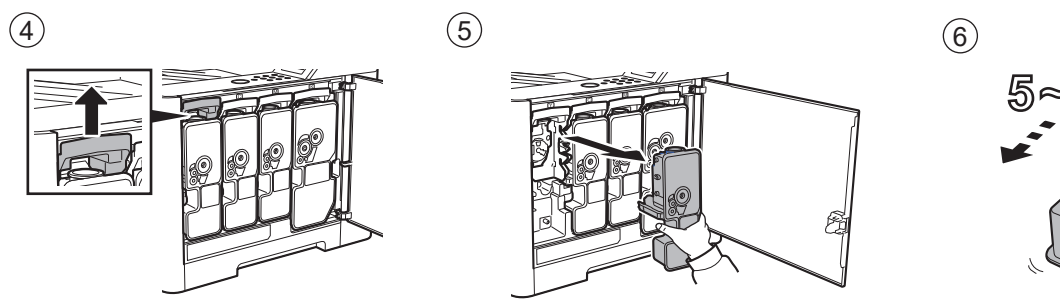

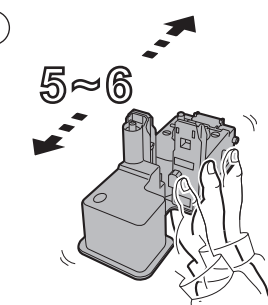

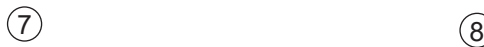

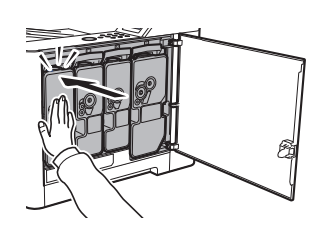

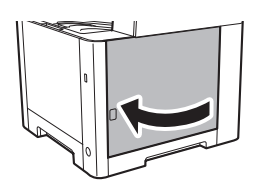

## **E Connect Cable**

Network

Ē

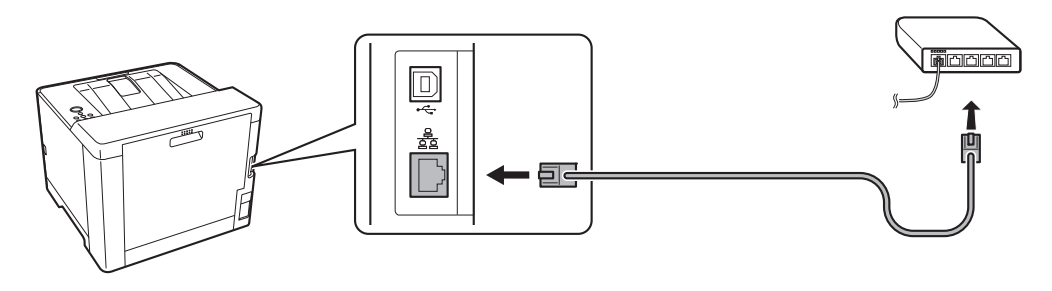

(10Base-T/100Base-TX/1000Base-T)

-------------

USB

 $=$ 

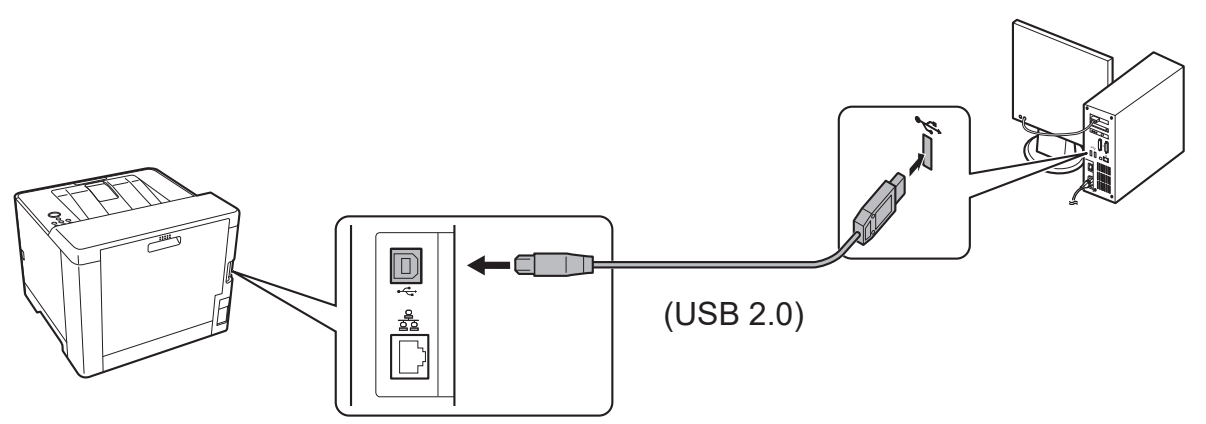

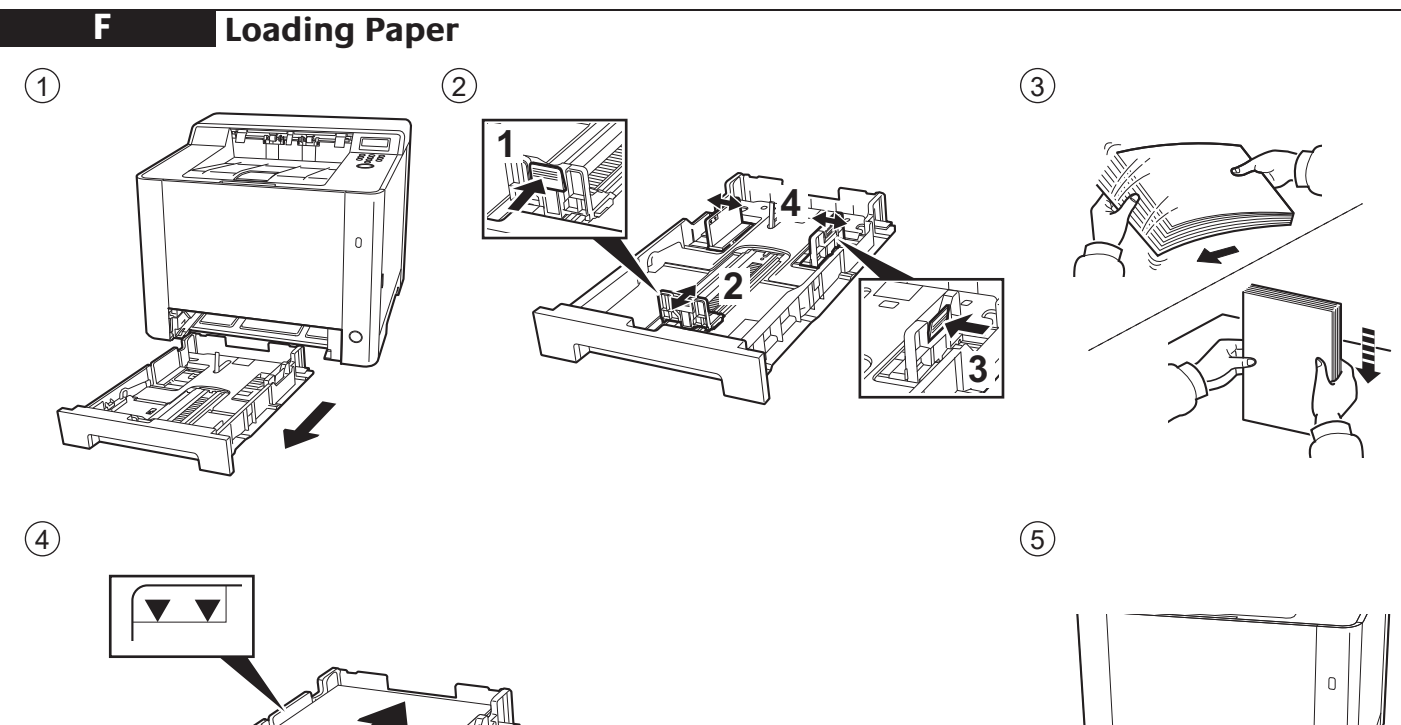

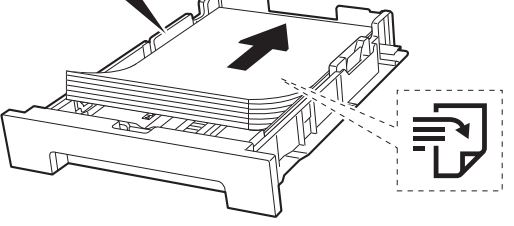

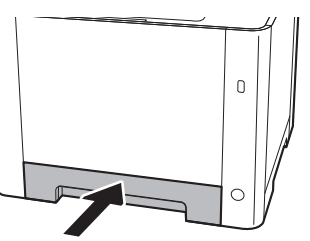

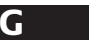

**G Connect Power Cord**

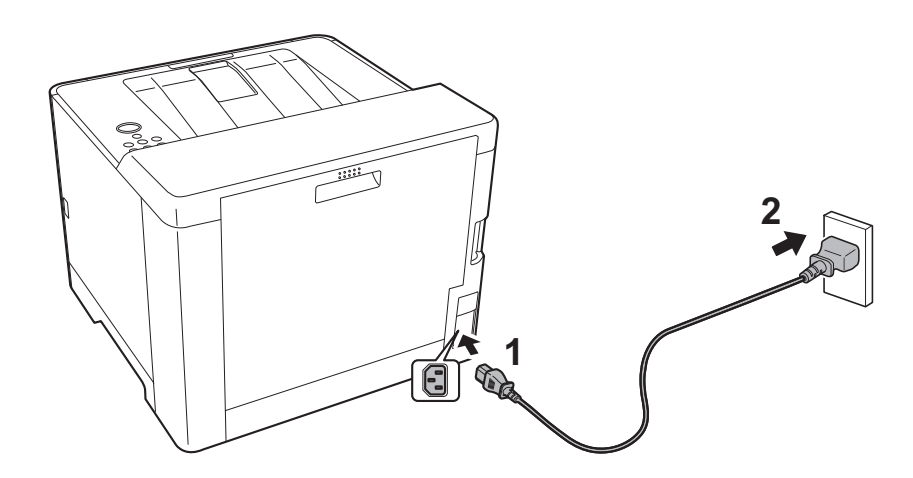

# **H Replace Operation Panel Sheet**

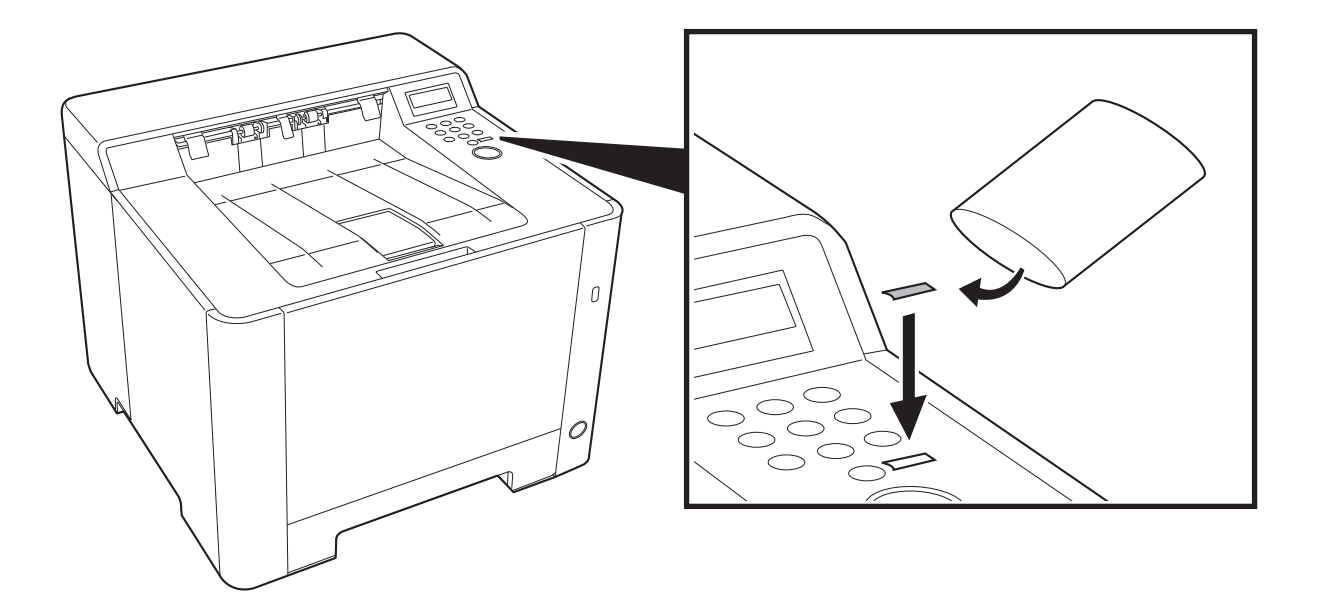

#### **I Power On**

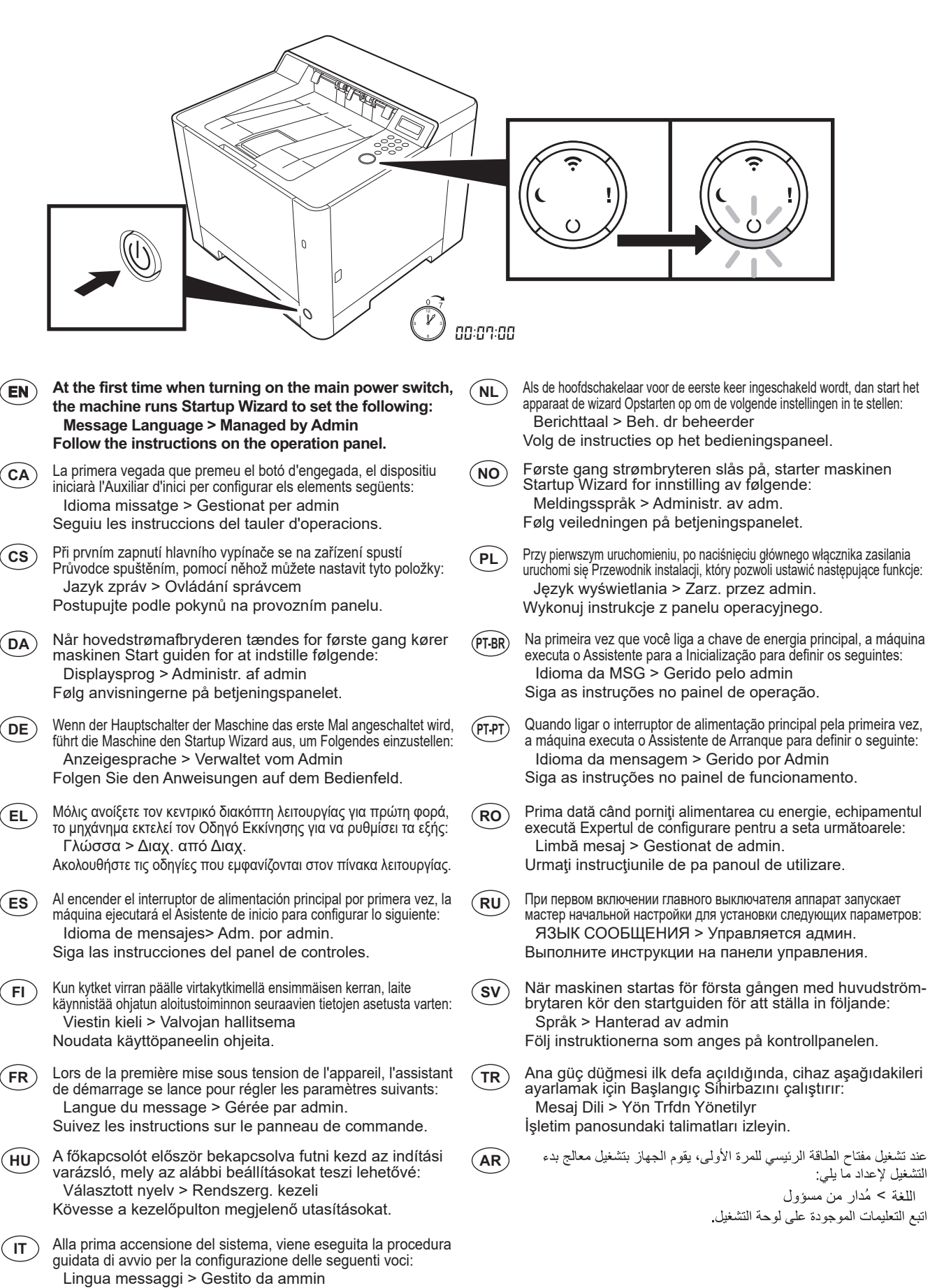

Attenersi alle istruzioni visualizzate sul pannello comandi.

#### **Date and Network (Wi-Fi/Wired) Setting**

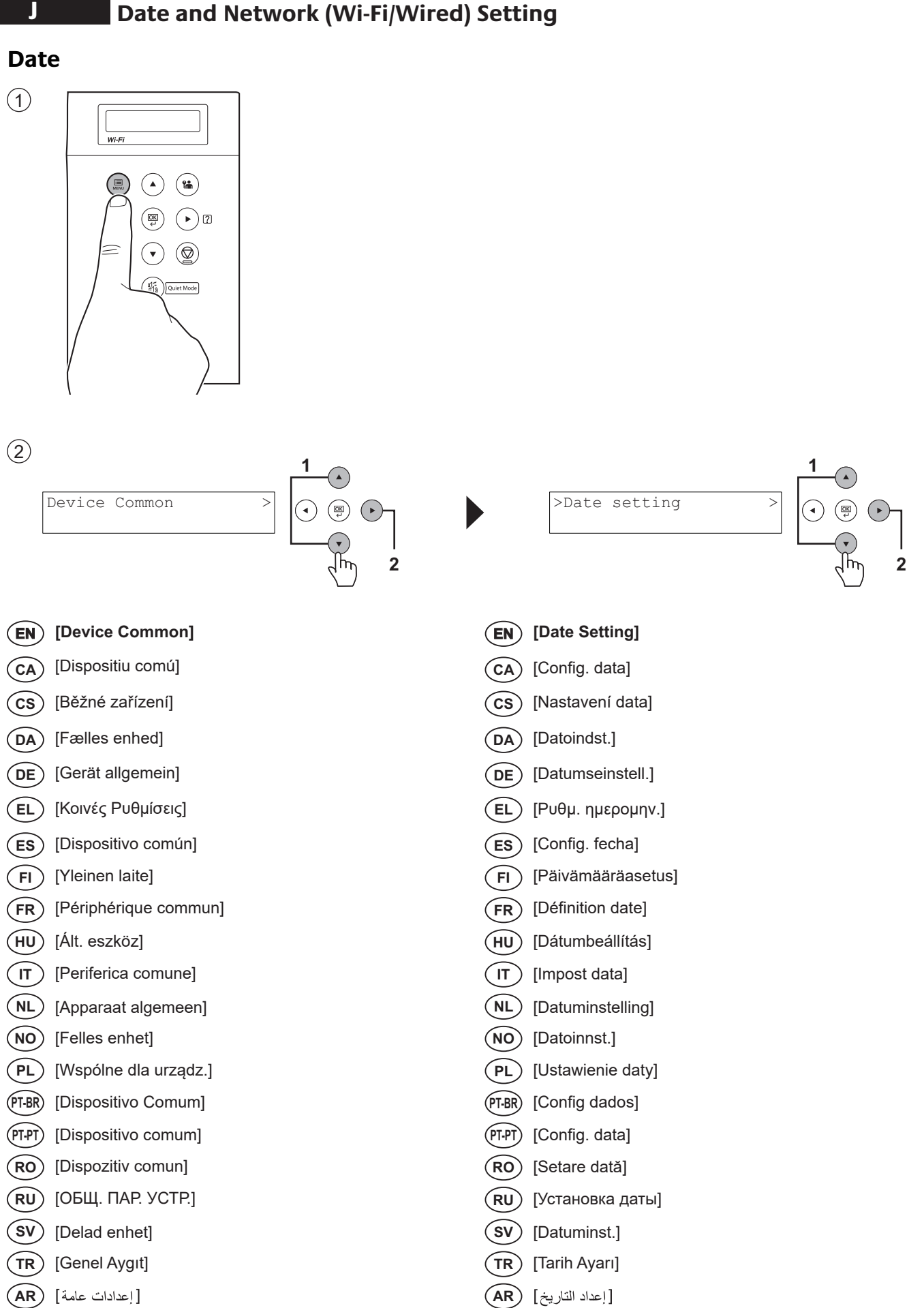

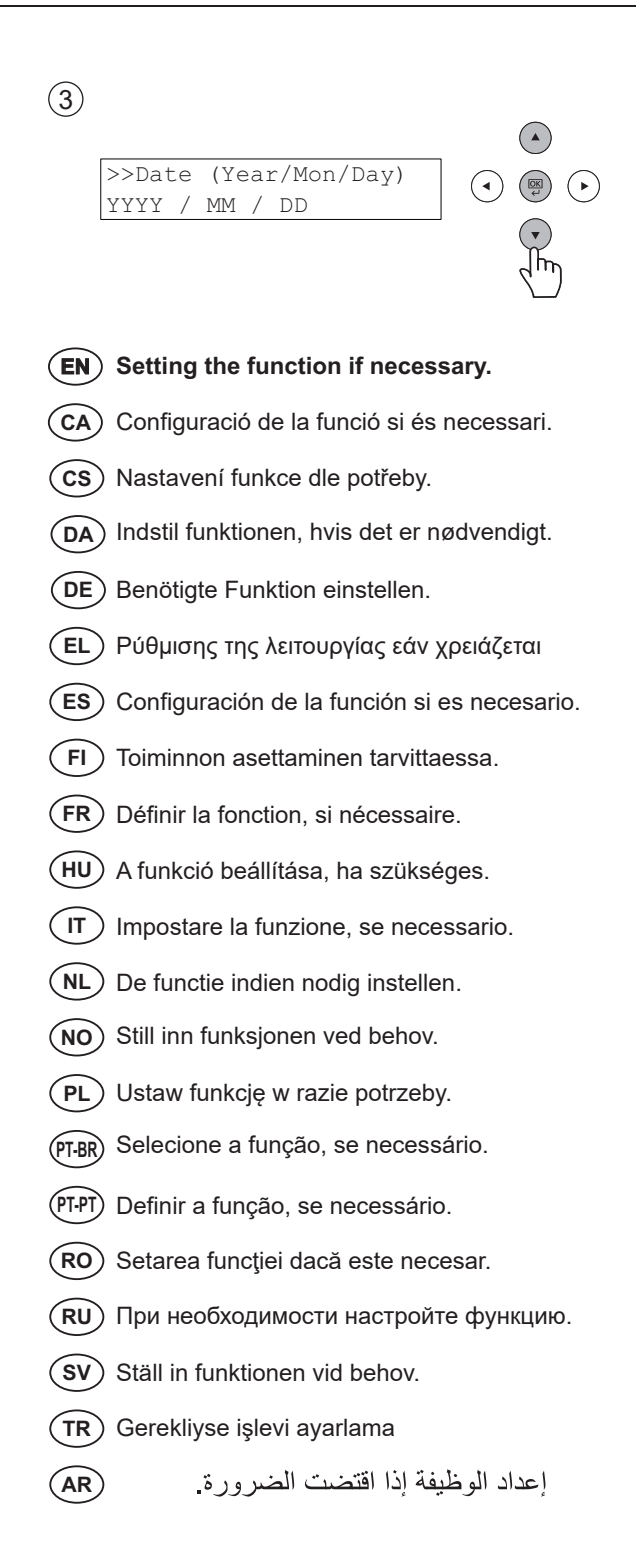

#### **Network (Wi-Fi)**

 $\odot$ 

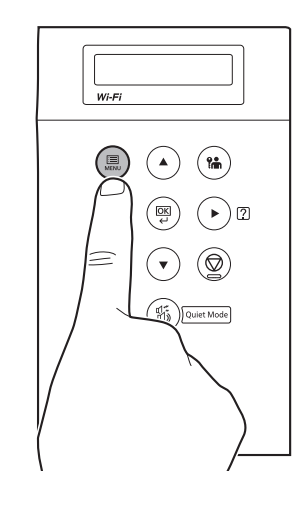

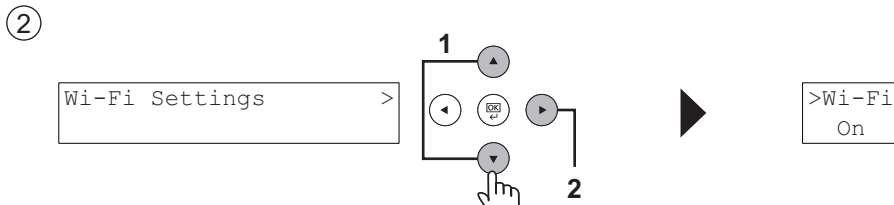

- **EN [Wi-Fi Settings]**
- **CA** [Configuració Wi-Fi]
- **CS** [Nastavení Wi-Fi]
- **DA** [Wi-Fi indstilling]
- **DE** [Wi-Fi Einstellungen]
- **EL** [Ρυθμίσεις Wi-Fi]
- [Configuración Wi-Fi] **ES**
- [Wi-Fi-asetukset] **FI**
- [Paramètres Wi-Fi] **FR**
- [Wi-Fi beállítások] **HU**
- [Impostazioni Wi-Fi]  $(\mathsf{I}\mathsf{T})$
- [Wi-Fi instellingen] **NL**
- [Wi-Fi-innstillinger] **NO**
- **PL** ) [Ustawienia Wi-Fi]
- [Config. Wi-Fi] **PT-BR**
- [Definições de Wi-Fi] **PT-PT**
- [Setări Wi-Fi] **RO**
- [Настройки Wi-Fi] **RU**
- [Wi-Fi inställningar] **SV**
- [Wi-Fi Ayarları] **TR**
- **AR**

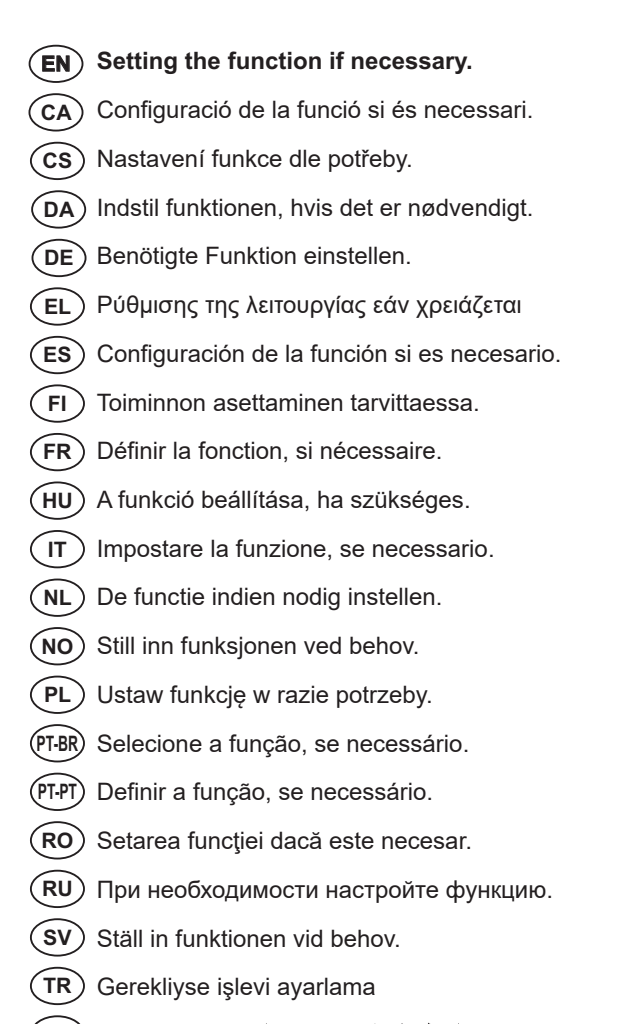

 $\begin{picture}(220,20) \put(0,0){\line(1,0){155}} \put(15,0){\line(1,0){155}} \put(15,0){\line(1,0){155}} \put(15,0){\line(1,0){155}} \put(15,0){\line(1,0){155}} \put(15,0){\line(1,0){155}} \put(15,0){\line(1,0){155}} \put(15,0){\line(1,0){155}} \put(15,0){\line(1,0){155}} \put(15,0){\line(1,0){155}} \put(15,0){\line(1,0){155}}$ 

 $\odot$ 

On

**2**

**AR**إعداد الوظيفة إذا اقتضت الضرورة

#### **Network (Wired)**

 $\odot$ 

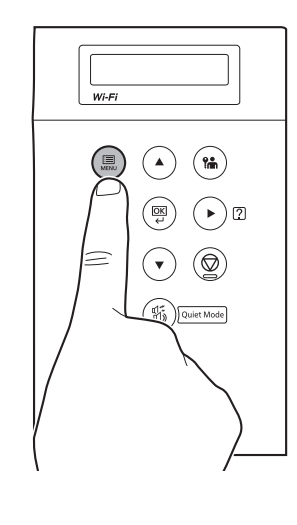

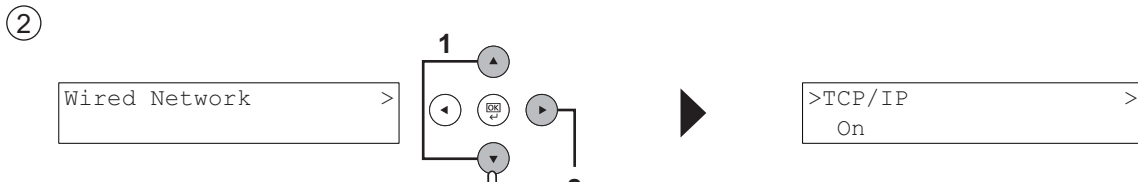

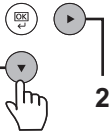

 $\circled{r}$  $\odot$ On

- **EN [Wired Network]**
- **CA** [Xarxa sense fil]
- **CS** [Kabelová síť]
- **DA** [Kablet netværk]
- **DE** [Kabelnetzwerk]
- **EL** [Ενσύρματο δίκτυο]
- [Red alámbrica] **ES**
- [Langallinen verkko] **FI**
- [Réseau filaire] **FR**
- [Vezetékes hálózat] **HU**
- [Rete cablata]  $(\mathsf{I}\mathsf{I})$
- [Bedraad netwerk] **NL**
- [Kablet nettv.] **NO**
- [Sieć przewodowa] **PL**
- [Rede com fio] **PT-BR**
- [Rede com fios] **PT-PT**
- **RO**)[Reţea cu fir]
- [Провод. сеть] **RU**
- **SV**) [Trådbundet nätverk]
- [Kablolu Ağ] **TR**
- [الشبكة السلكية] (AR)

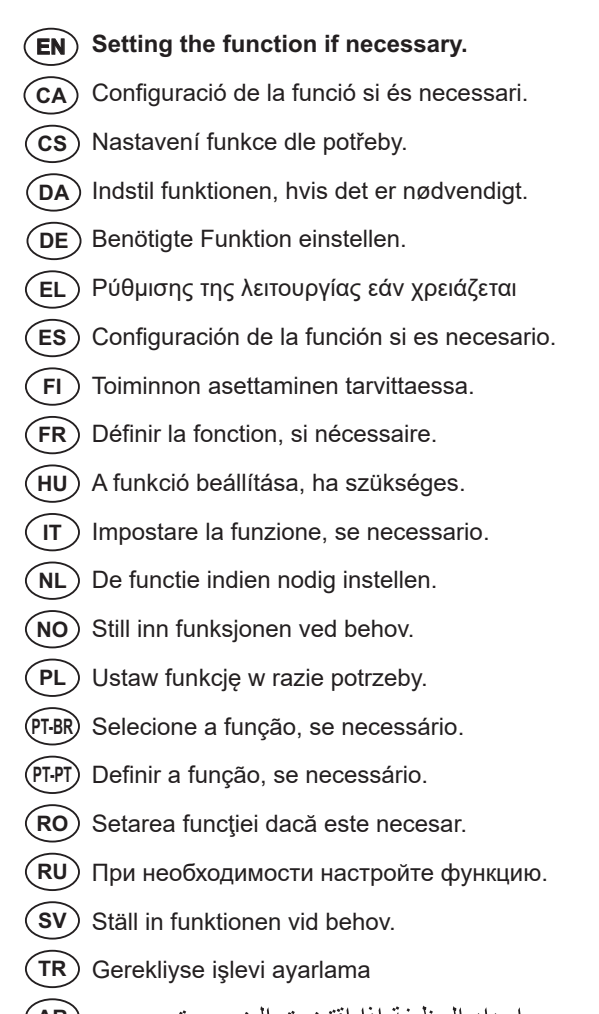

إعداد الوظيفة إذا اقتضت الضرورة **AR**

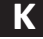

 $\circled{2}$ 

### **Altitude Adjustment (1000m or higher Only)**

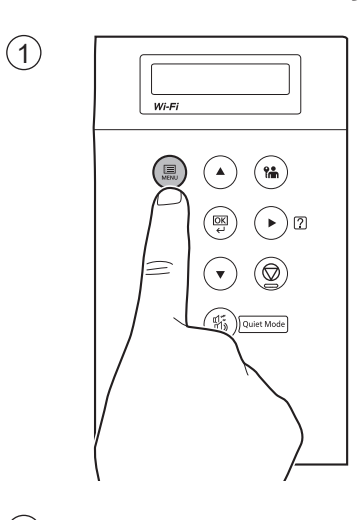

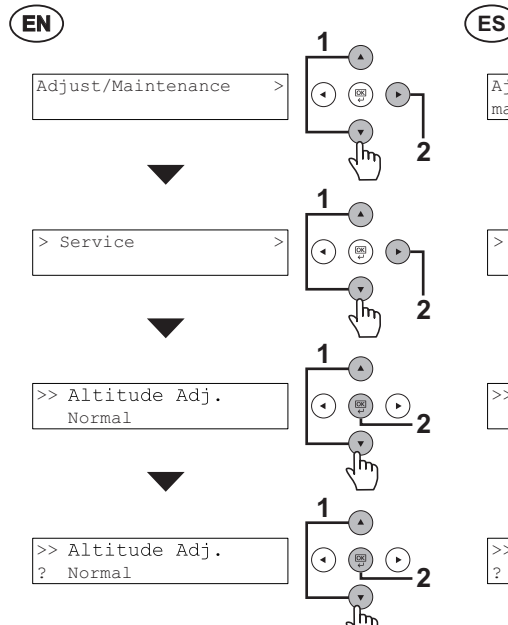

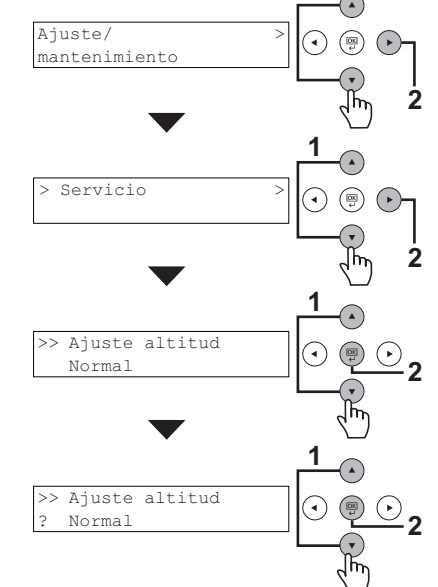

**1**

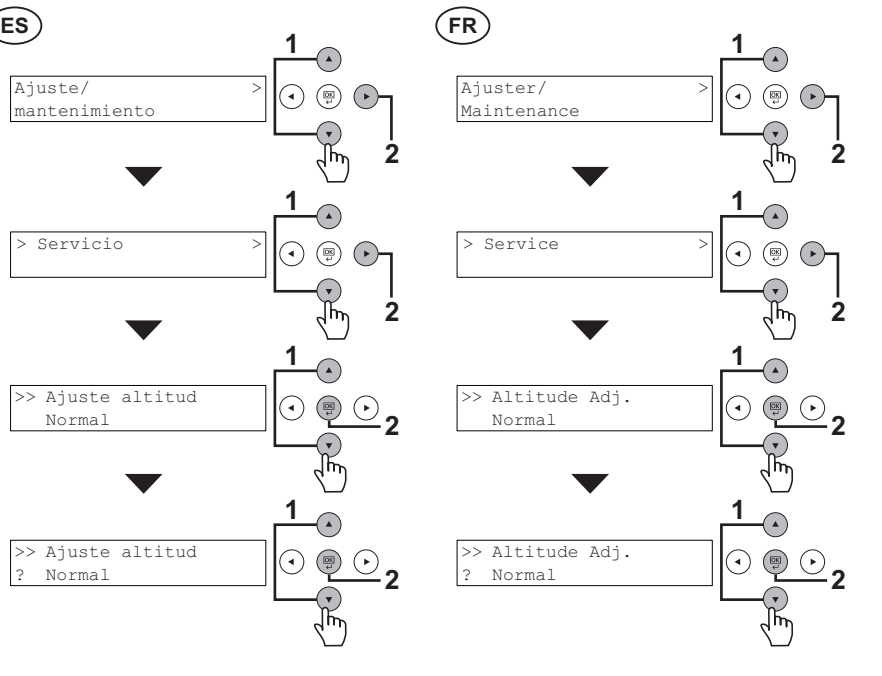

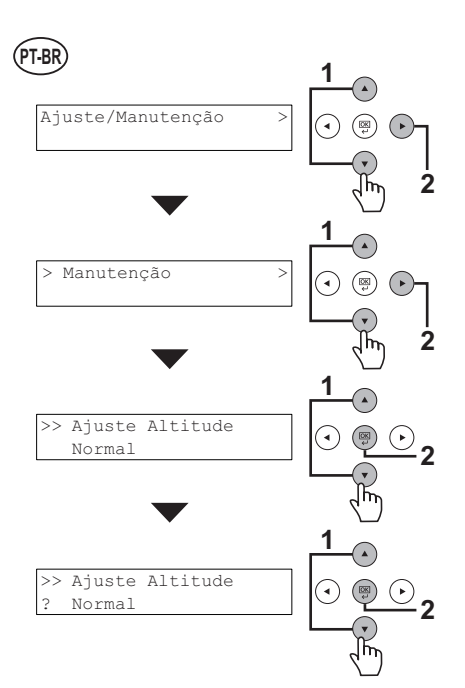

#### **L Install Drivers and Utilities**

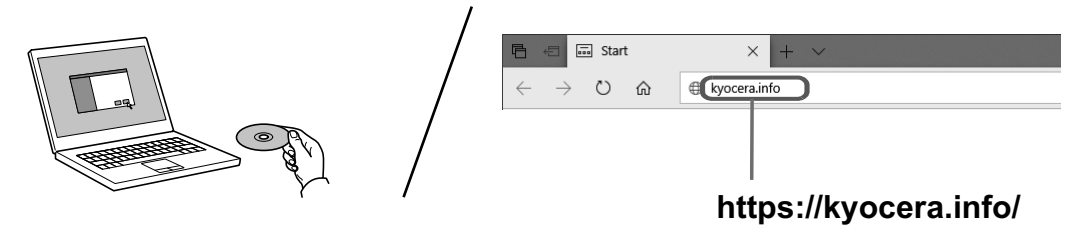

- **EN** Install the software using the installer either from the DVD or downloaded from the above URL. Follow the instructions on screen to install.
- CA Instal·leu el programari amb l'instal·lador utilitzant el DVD o baixant-lo des de l'URL anterior: Seguiu les instruccions de la pantalla per instal·lar-lo.
- Nainstalujte software pomocí instalačního programu na DVD nebo si jej stáhněte z výše uvedeného odkazu. **CS** Při instalaci postupujte podle pokynů na obrazovce.
- DA) Installer softwaren med installationsprogrammet enten fra DVD'en eller downloadet fra ovenstående URL. Følg instruktionerne på skærmen for at installere.
- Installieren Sie die Software mithilfe des Installers, den Sie auf der DVD oder auf unserer Webseite finden. **DE** Befolgen Sie für die Installation die Anweisungen auf dem Bildschirm.
- Εγκαταστήστε το λογισμικό χρησιμοποιώντας το πρόγραμμα εγκατάστασης είτε από το DVD είτε από την **EL** παραπάνω διεύθυνση URL. Για την εγκατάσταση ακολουθήστε τις οδηγίες που εμφανίζονται στην οθόνη.
- Instale el software con el instalador disponible en el DVD o que puede descargar desde la dirección URL **ES** indicada arriba. Siga las instrucciones de la pantalla para proceder a la instalación.
- Asenna ohjelmisto asennusohjelmalla DVD:ltä tai lataa se yllä olevasta URL-osoitteesta. **FI** Seuraa näytön asennusohjeita.
- Installer le logiciel à l'aide du programme d'installation se trouvant sur le DVD ou téléchargé à partir de l'URL **FR** ci-dessus. Suivre les instructions à l'écran pour l'installation.
- Telepítse a szoftvert a DVD-n található vagy a fenti URL-címen elérhető weboldalunkról letölthető telepítő **HU** használatával. A telepítéshez kövesse a képernyőn megjelenő utasításokat.
- Installare il software con il programma di installazione presente sul DVD o scaricabile dall'URL sopra indicato. **IT** Per l'installazione, seguire le istruzioni a video.
- $\widehat{\text{NL}}$  Installeer de software met behulp van het installatieprogramma vanaf de DVD of gedownload via de bovenstaande URL. Volg de instructies op het scherm voor de installatie.
- $\widehat{\text{NO}}$  Installer programvaren ved hjelp av installasjonsprogrammet enten fra DVDen eller lastet ned fra nettadressen ovenfor. Følg instruksjonene på skjermen for å installere.
- Zainstaluj oprogramowanie za pomocą instalatora z płyty DVD lub pobranego z powyższego adresu URL. **PL** W celu instalacji postępuj zgodnie z instrukcjami na ekranie.
- Instale o software usando o instalador que está no DVD ou baixado do URL acima. **PT-BR** Siga as instruções na tela para instalar.
- Instale o software usando o instalador a partir do DVD ou descarregado a partir da URL acima. **PT-PT** Siga as instruções no ecrã para instalar.
- Instalați software-ul cu ajutorul programului de instalare pe care îl găsiți pe DVD sau îl puteți descărca de la **RO** URL-ul de mai sus. Urmați instrucțiunile de pe ecran pentru instalare.
- Установите программное обеспечение с помощью установщика с DVD-диска или скачанного с **RU** указанного выше URL-адреса. Для установки следуйте инструкциям на экране.
- Installera programvaran med antingen installationsprogrammet från DVD eller nedladdad från URL ovan. Följ instruktionerna på skärmen för att installera. **SV**
- Yazılımı, kurulum programı kullanarak DVD'den veya yukarıdaki URL'den indirerek kurun. Kurulum için ekrandaki talimatı izleyin. **TR**
- قم بتثبيت البرنامج باستخدام معالج التثبيت من اسطوانة DVD أو بعد تنزيله من موقع الويب المُشار إليه أعلاه. **AR** اتبع التعليمات المعر وضبة على الشاشة للتثبيت.

#### **N Cancel Printing**

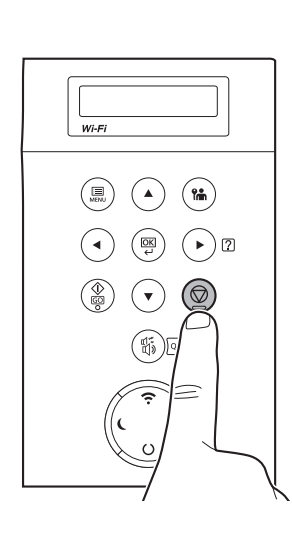

 $(3)$ 

 $\bigcap$ 

Processing (a) Print Cancel

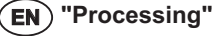

- "Processament en curs." **CA**
- **cs** ) "Zpracování"
- "Arbejder" **DA**
- "Es wird gedruckt" **DE**
- "Επεξεργασία" **EL**
- "En proceso" **ES**
- "Käsitellään" **FI**
- "En traitement" **FR**
- "Feldolgozás" **HU**
- "Elaborazione" **IT**
- **NL ) "**Bezig m verwerkn"
- "Behandler" **NO**
- "Przetwarzanie" **PL**
- "Processando" **PT-BR**
- "A processar" **PT-PT**
- "Procesare" **RO**
- "ОБРАБОТКА" **RU**
- "Bearbetar" **SV**
- "İşleniyor" **TR**
- " معالجة " ( AR

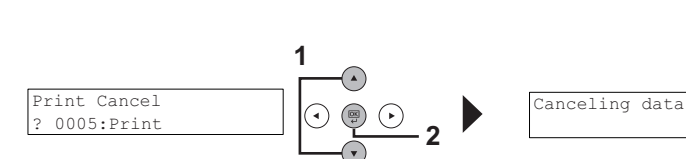

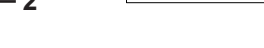

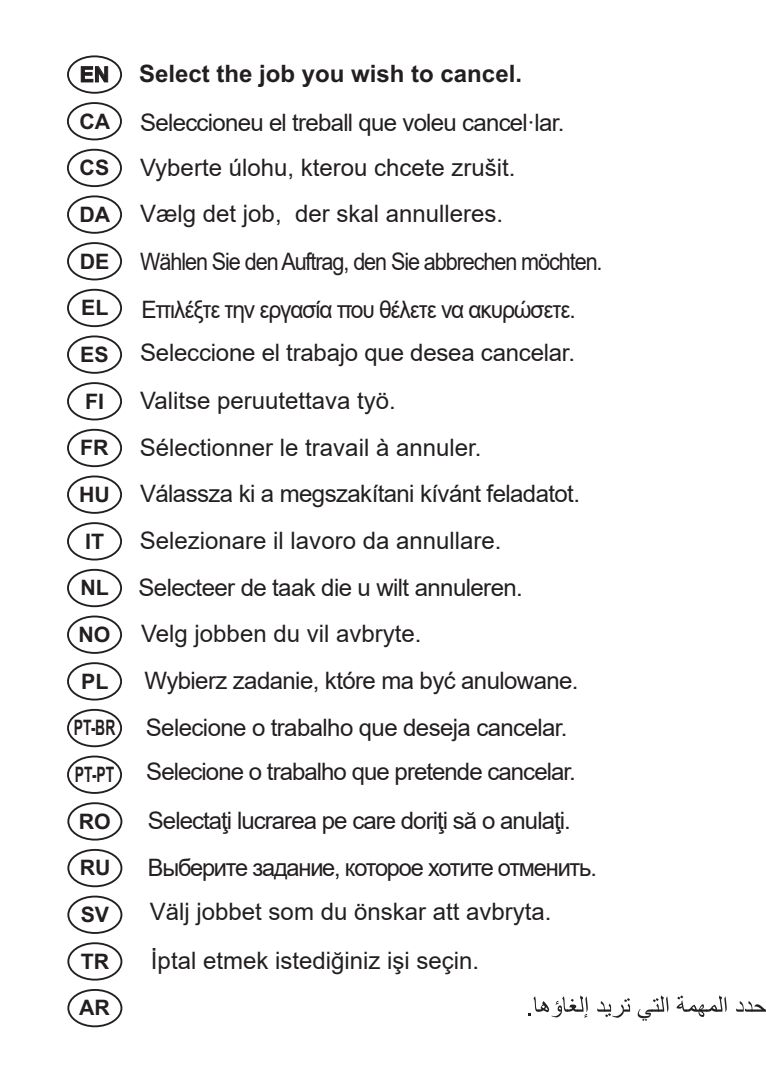

17

#### **O Private printing**

#### **From a PC**

#### $(1)$

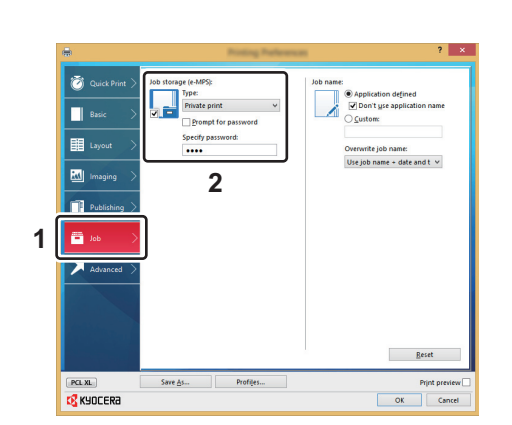

- **To activate the private printing from the PC, set the items No. 1 and 2 in the screen. EN**
- Per activar la impressió privada des d'un PC, configureu els elements núm. 1 i núm. 2 de la pantalla. **CA**
- Pro aktivaci soukromého tisku z počítače vyberte položku č.1 a 2 na obrazovce. **CS**
- For at aktivere privat udskrivning fra pc´en, indstilles enheder nr. 1 og 2 på skærmen. **DA**
- Um den privaten Druck vom PC aus zu aktivieren, stellen Sie die Punkte 1 und 2 am Bildschirm ein.  $(DE)$
- Για να ενεργοποιήσετε την ιδιωτική εκτύπωση από τον υπολογιστή, ορίστε τα στοιχεία Αρ. 1 και 2 στην οθόνη. **EL**
- Para activar la impresión privada desde el PC, configure los elementos número 1 y 2 en la pantalla. **ES**
- Aktivoidaksesi yksityisen tulostuksen PC:ltä, aseta tiedot nro 1 ja 2 ruudulla.  $(FI)$
- Pour activer l'impression privée à partir de l'ordinateur, définir les éléments 1 et 2 sur l'écran. **FR**
- A magán nyomtatás számítógépről történő aktiváláshoz a képernyőn állítsa be az 1. és a 2. tételt. **HU**
- Per attivare la stampa privata da PC, configurare le voci N. 1 e N. 2 sulla schermata.  $(\mathsf{I} \mathsf{I})$
- Om privé afdrukken vanaf de pc te activeren, stel de items nummer 1 en 2 op het scherm in. **NL**
- For å aktivere privat utskrift fra PC, sett element nr. 1 og 2 på skjermen. **NO**
- Aby aktywować drukowanie prywatne z poziomu komputera, skonfiguruj ustawienia oznaczone cyframi 1 i 2 na tym ekranie. **PL**
- Para ativar a impressão privada no PC, defina os itens N. 1 e 2 na tela. **PT-BR**
- Para activar a impressão privada no PC, configure os itens n.º 1 e 2 no ecrã. **PT-PT**
- Pentru a activa imprimarea privată de la PC, setaţi elementele 1 şi 2 de pe ecran. **RO**
- Для активации конфиденциальной печати с ПК выполните настройку пунктов 1 и 2 на экране. **RU**
- För att aktivera funktionen privat utskrift från PC:n, ställ in uppgifterna nr 1 och 2 på skärmen. **SV**
- PC'den özel yazdırma işlemini aktive etmek için, ekranda madde No.1 ve 2'yi ayarlayın. **TR**
- لتشغيل الطباعة الشخصية من جهاز الكمبيوتر ، عين العنصرين رقم 1 و2 في الشاشة. **AR**

#### **From the Operation Panel**

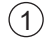

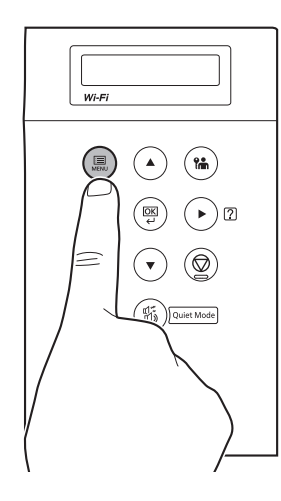

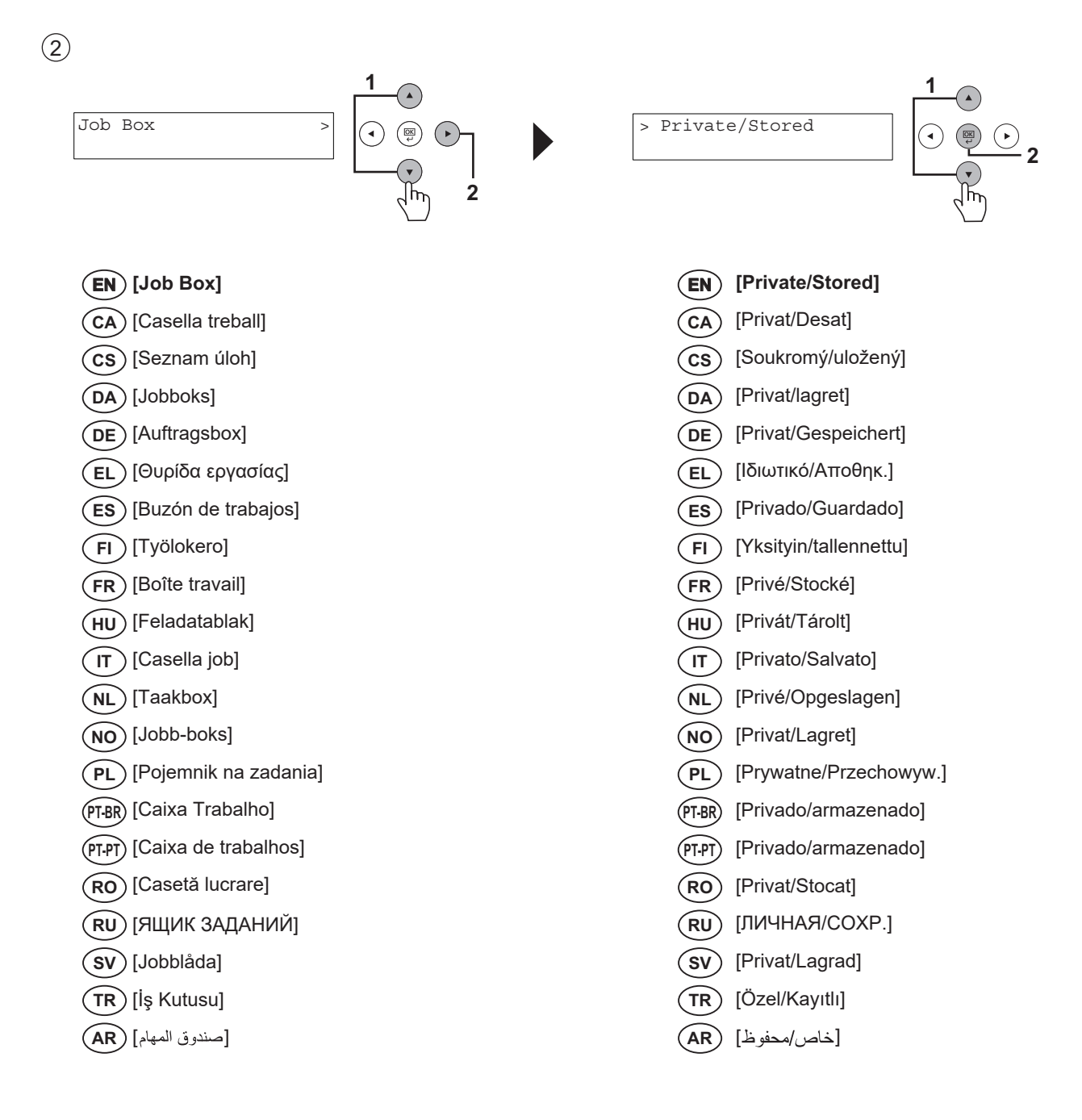

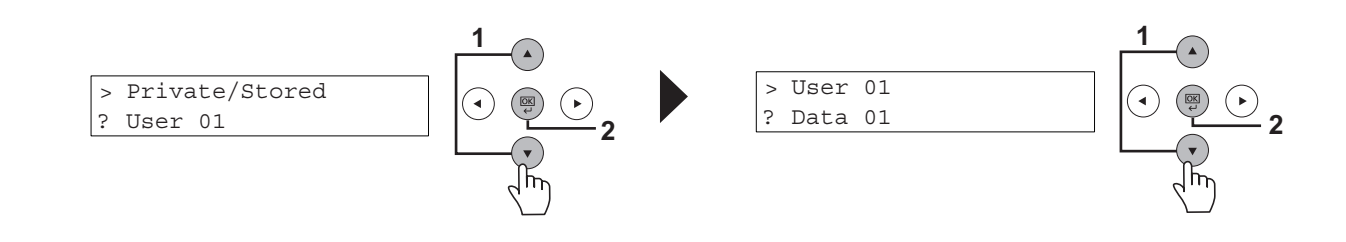

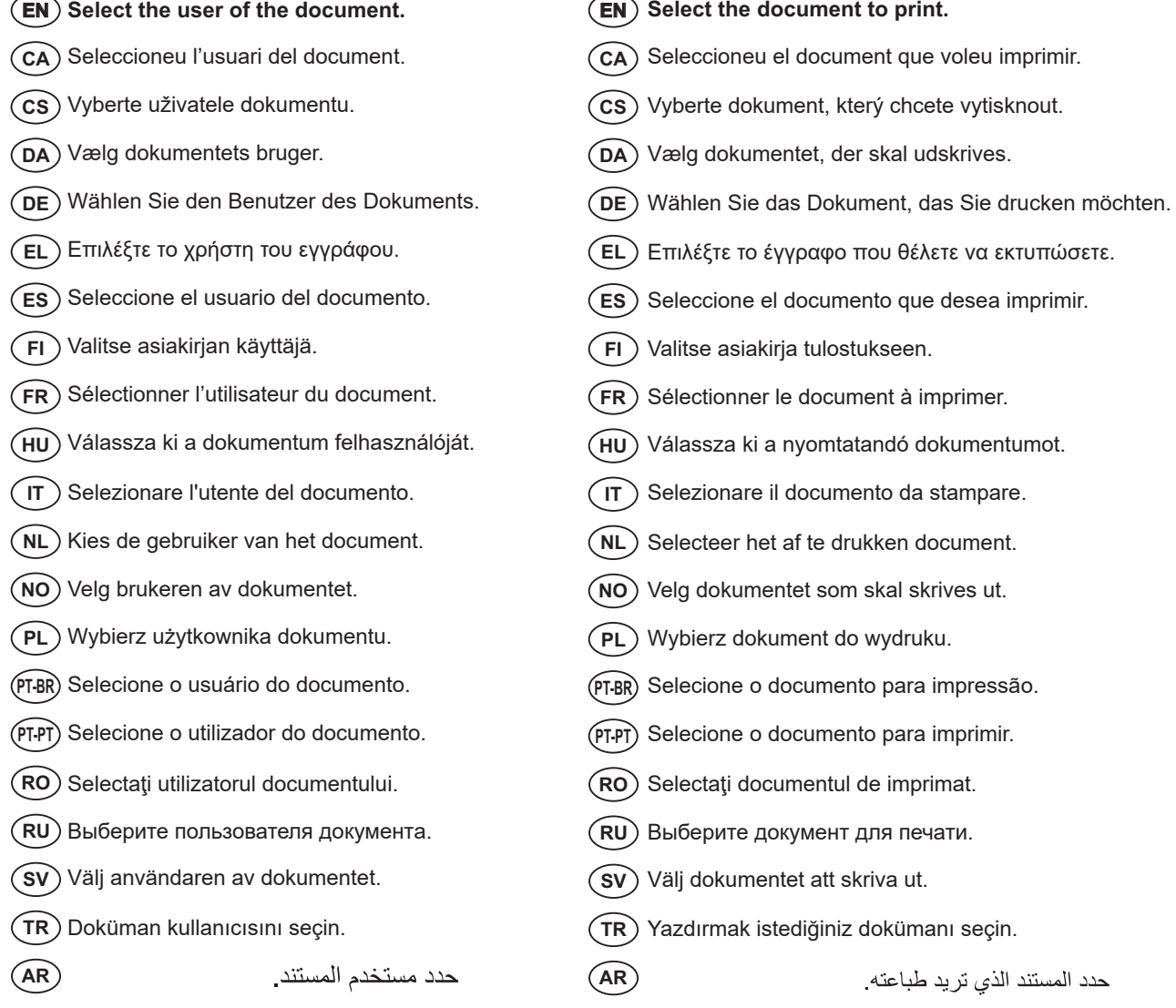

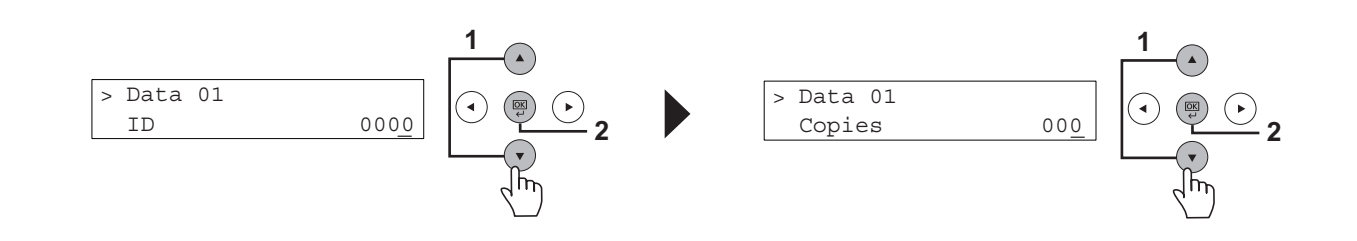

 $\circled{4}$ 

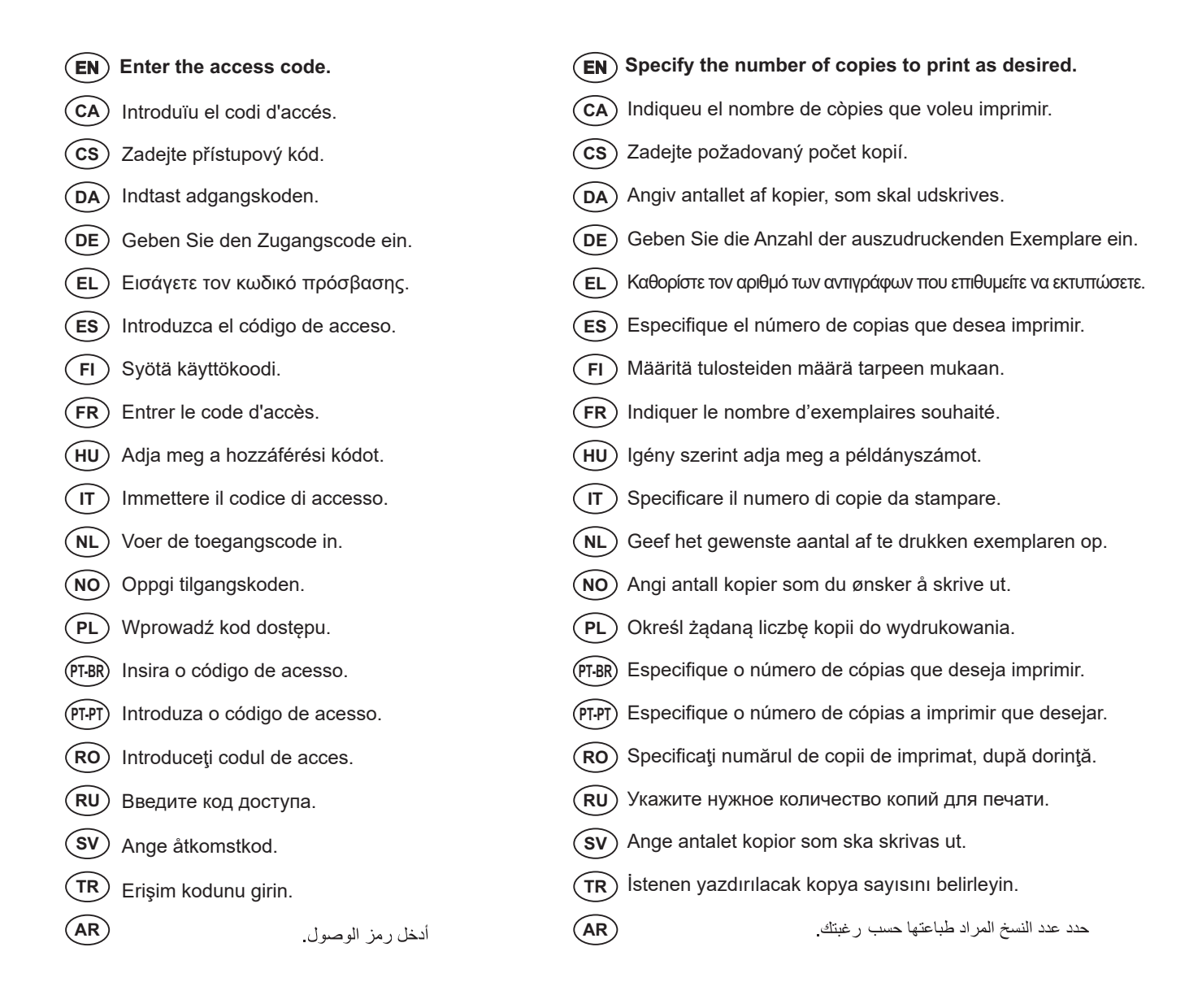

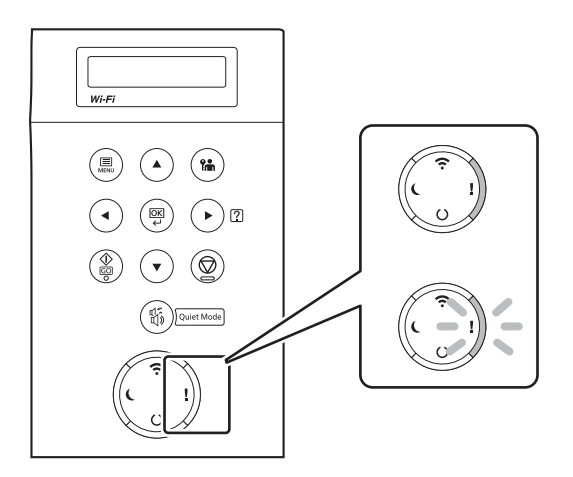

- **If an error occurs on the machine, the error message appears on the screen. Also the Attention indicator on the EN operation panel will light up or flash. Refer to the Operation Guide to Clear the error. For details, refer to the Operation Guide on the Product Library disc.**
- Si es produeix un error en el dispositiu, es mostrarà el missatge d'error a la pantalla. També s'il·luminarà o parpellejarà l'indicador "Attention" (Alerta) al tauler d'operacions. Consulteu la Guia de funcionament per esborrar l'error. Per obtenir més informació, consulteu la Manual d'instruccions al disc Biblioteca del producte.  $(cA)$
- Pokud v zařízení dojde k chybě, na obrazovce se objeví chybové hlášení. Indikátor Attention na ovládacím panelu se rozsvítí nebo bude blikat. Pro odstranění chyby se řiďte návodem k obsluze na disku Product Library. **CS**
- Hvis der opstår fejl på maskinen, vises fejlmeddelelsen på skærmen. Samtidig vil Attention-lampen på betjeningspanelet lyse eller blinke. Se betjeningsguiden for at slette fejlen. Se Betjeningsvejledning på Product Library disken for yderligere information.  $(DA)$
- Falls ein Gerätefehler auftritt, erscheint eine Fehlermeldung in der Anzeige. Außerdem leuchtet oder blinkt die LED "Warnung" auf dem Bedienfeld. Lesen Sie in der Bedienungsanleitung nach, um den Fehler zu beseitigen. Weitere Details finden Sie in der Bedienungsanleitung auf dem Product Library Datenträger. **DE**
- Αν πραγματοποιηθεί σφάλμα στο μηχάνημα, το μήνυμα του σφάλματος εμφανίζεται στην οθόνη. Επίσης, η ενδεικτική λυχνία Attention στον Πίνακα Λειτουργίας θα ανάψει ή θα αναβοσβήσει. Ανατρέξτε στο Εγχειρίδιο Χρήσης για να διορθώσετε το σφάλμα. Για λεπτομέρειες, ανατρέξτε στο Εγχειρίδιο Χρήσης στον δίσκο Product Library. **EL**
- **ES** Si se produce un error en la máquina, el mensaje de error aparecerá en la pantalla. Además, el indicador Atención del panel de controles se iluminará o parpadeará. Consulte la Guía de uso para borrar el error. Para obtener más información, consulte la Guía de uso que está disponible en el disco Product Library.
- Jos koneessa on vikatila, ruudulle ilmestyy vikailmoitus. Myös toimintapaneelin Attention -indikaattori syttyy tai vilkkuu. Katso Toimintaoppaasta, kuinka vikatila poistetaan. Löydät yksityiskohtaiset tiedot Tuotekirjastolevyn Käyttöopas. **FI**
- **FR** Si une erreur se produit sur la machine, le message d'erreur s'affiche sur l'écran. De plus, le voyant Attention s'allume ou clignote sur le panneau de commande. Se reporter au manuel d'utilisation pour effacer l'erreur. Pour plus de détails, se reporter au manuel d'utilisation sur le disque Product Library.
- Ha hiba történik a készüléken, egy hibaüzenet jelenik meg a képernyőn. Emellett az Attention jelzőfény is világít vagy villog a kezelőpanelen. A hiba megszüntetéséhez lásd a használati útmutatót. Részletekért lásd a Product Library lemezen lévő Használati útmutató. **HU**
- Se sulla macchina si verifica un errore, sullo schermo viene visualizzato un messaggio di errore. Inoltre, l'indicatore Attenzione del pannello comandi si illumina oppure lampeggia. Per eliminare l'errore, consultare la Guida alle funzioni. Per i dettagli, vedere la Guida alle funzioni, reperibile sul disco Product Library.  $\sqrt{}$
- Als er een fout optreedt op het apparaat, dan verschijnt de foutmelding op het scherm. Bovendien gaat ook het Opgeletindicatorlampje op het bedieningspaneel branden of knipperen. Raadpleeg de Gebruikershandleiding om de fout te wissen. Voor meer informatie, raadpleeg de Gebruikershandleiding op de Product Library schijf. **NL**

**P**

- Hvis det oppstår en feil på maskinen, vises feilmeldingen på skjermen. Også "Atenntion"-indikatoren på betjeningspanelet vil tennes eller begynne å blinke. Se brukerveiledningen for å fjerne feilen. For detaljer, se Operatørhåndbok i produktbiblioteket. **NO**
- Jeżeli na urządzeniu wystąpi błąd, na wyświetlaczu zostanie wyświetlony komunikat o błędzie. Błąd jest sygnalizowany też zaświeceniem się lub miganiem wskaźnika Attention na panelu operacyjnym. Aby skasować błąd, postępuj zgodnie z instrukcją obsługi. Więcej informacji można znaleźć w Podręcznik obsługi znajdującej się na dysku Product Library. **PL**
- Se ocorrer um erro na máquina, a mensagem de erro aparece na tela. Também o indicador Atenção no painel de operação vai acender ou piscar. Consulte o Guia de Operação para corrigir o erro. Para obter detalhes, consulte o Guia de Operação no disco Biblioteca do Produto. **PT-BR**
- Se ocorrer um erro na máquina, a mensagem de erro surge no ecrã. Além disso, o indicador "Atenção" no painel de operações irá acender ou piscar. Consulte o Guia de Funcionamento para Limpar o erro. Para mais informações consulte o Guia de Uso no disco da Biblioteca de Produtos. **PT-PT**
- Dacă apare o eroare la aparat, mesajul de eroare apare pe ecran. De asemenea, indicatorul Attention de pe panoul de operare se va lumina sau va clipi. Consultaţi Ghidul de Operare pentru a rezolva eroarea. Pentru detalii, consultaţi Ghid de operare de pe discul Product Library. **RO**
- Если в работе аппарата произошла ошибка, на экране появится сообщение об ошибке. Также будет светиться или мигать индикатор Внимание на панели управления. По поводу сброса ошибки см. руководство по эксплуатации. Дополнительная информация приведена в Pуководстве по эксплуатации на диске Product Library. **RU**
- Om ett fel uppstår på maskinen, visas felmeddelandet på skärmen. Även "Attention"-indikatorn på kontrollpanelen tänds eller blinkar. Hänvisning ges till användarmanualen för information om hur man tar bort felet. För ytterligare detaljer, konsultera Bruksanvisning som finns på skivan Product Library. **SV**
- Makinede bir hata meydana gelirse, hata mesajı ekranda görüntülenir. Ayrıca çalıştırma panelindeki Attention göstergesi yanıp söner veya yanık kalır. Hatayı temizlemek için Çalıştırma Kılavuzuna bakın. Ayrıntılar için, Product Library DVD'sindeki Çalıştırma Kılavuzuna bakınız. **TR**
- **AR**في حالة حدوث خطأ في الجهاز ، تظهر رسالة الخطأ على الشاشة وكذلك يضيء مؤشر Attention على لوحة التشغيل أو يومض راجع دليل التنشغيل للتخلص من الخطأ. للحصول على تفاصيل، راجع دليل التشغيل على قرص Product Library.

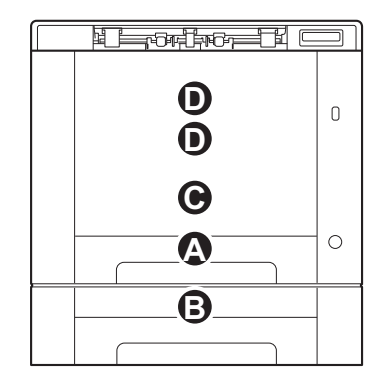

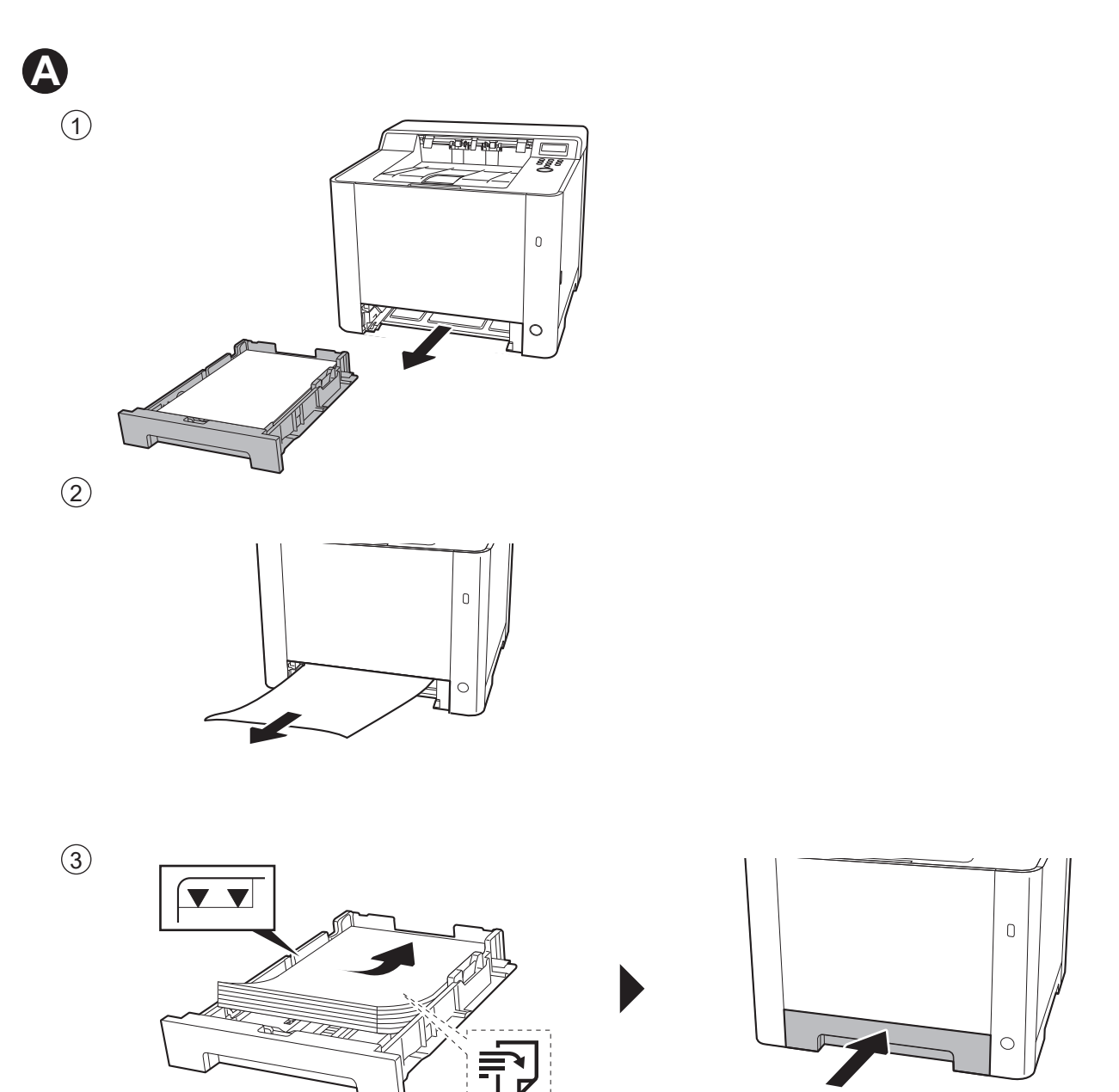

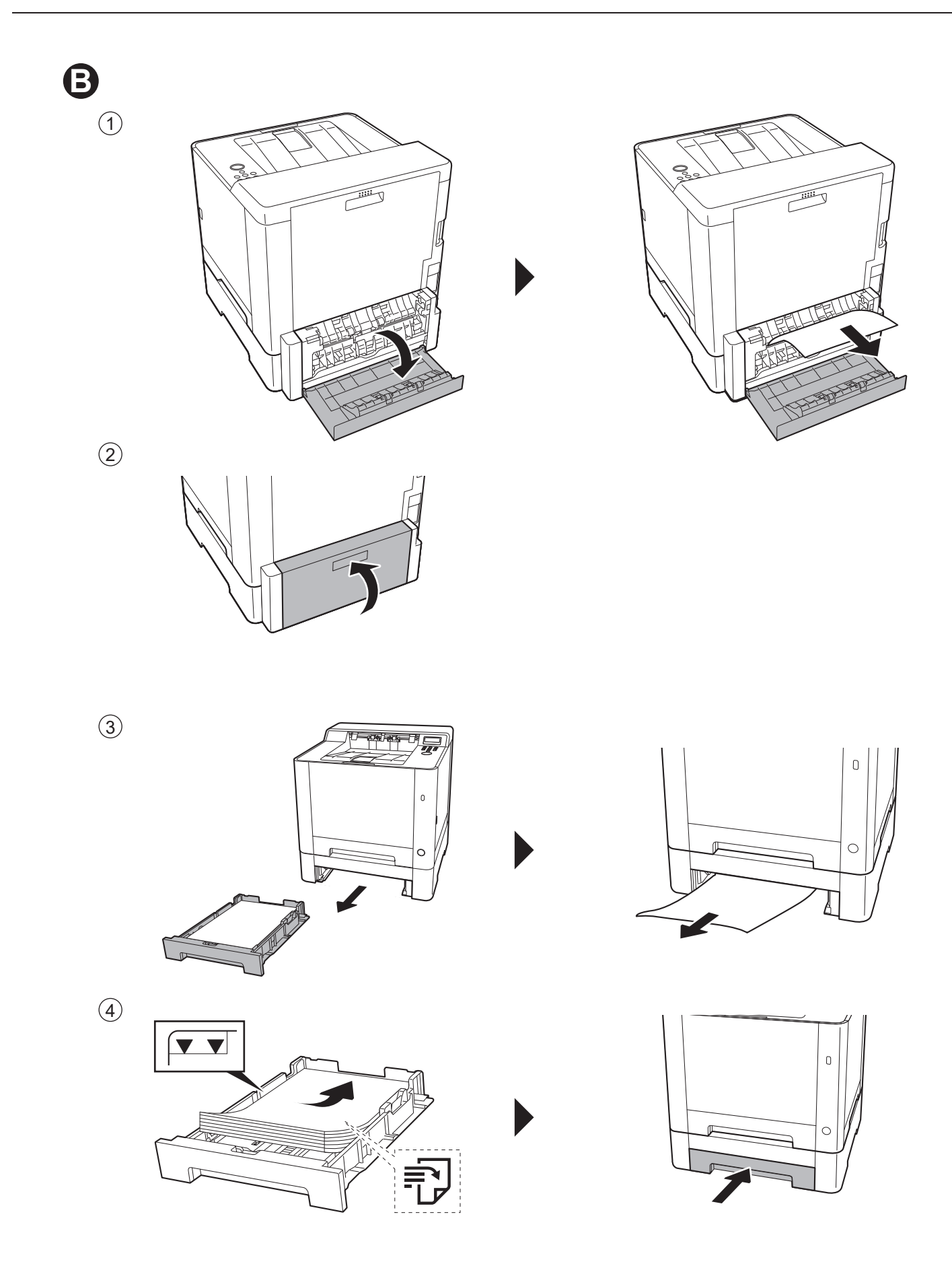

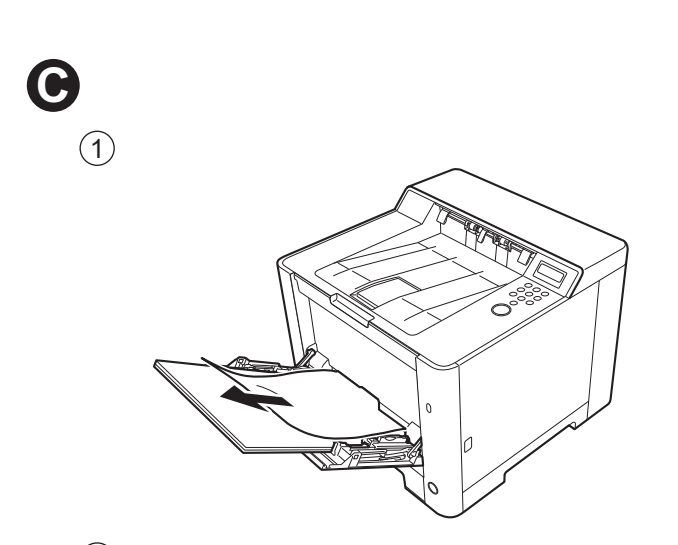

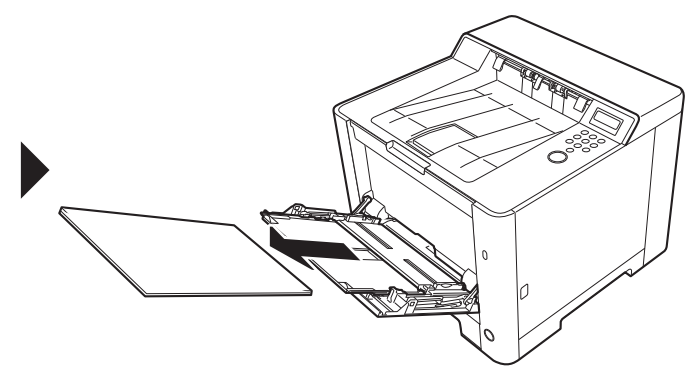

 $\circled{2}$ 

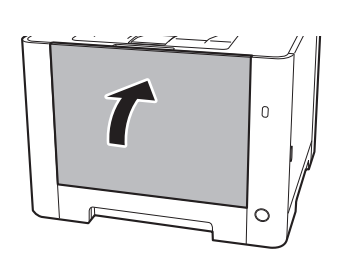

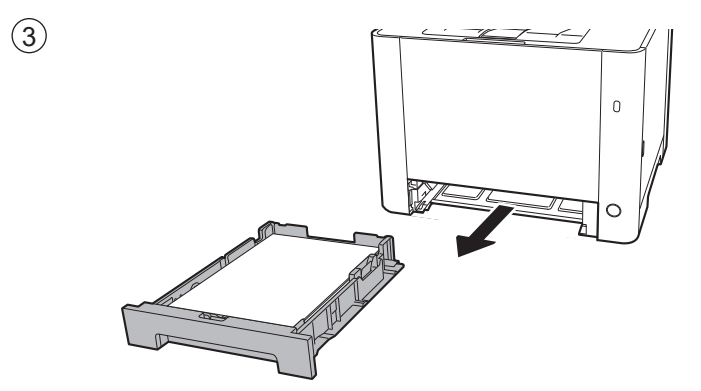

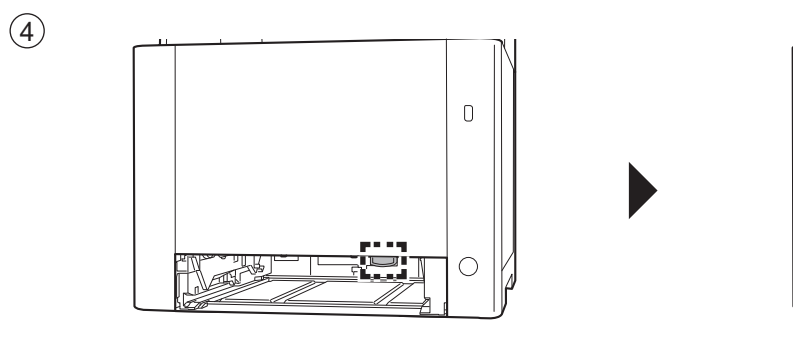

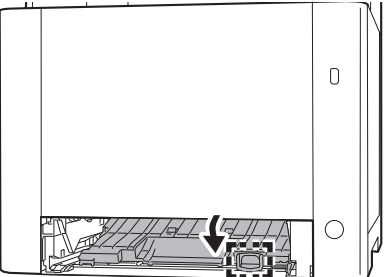

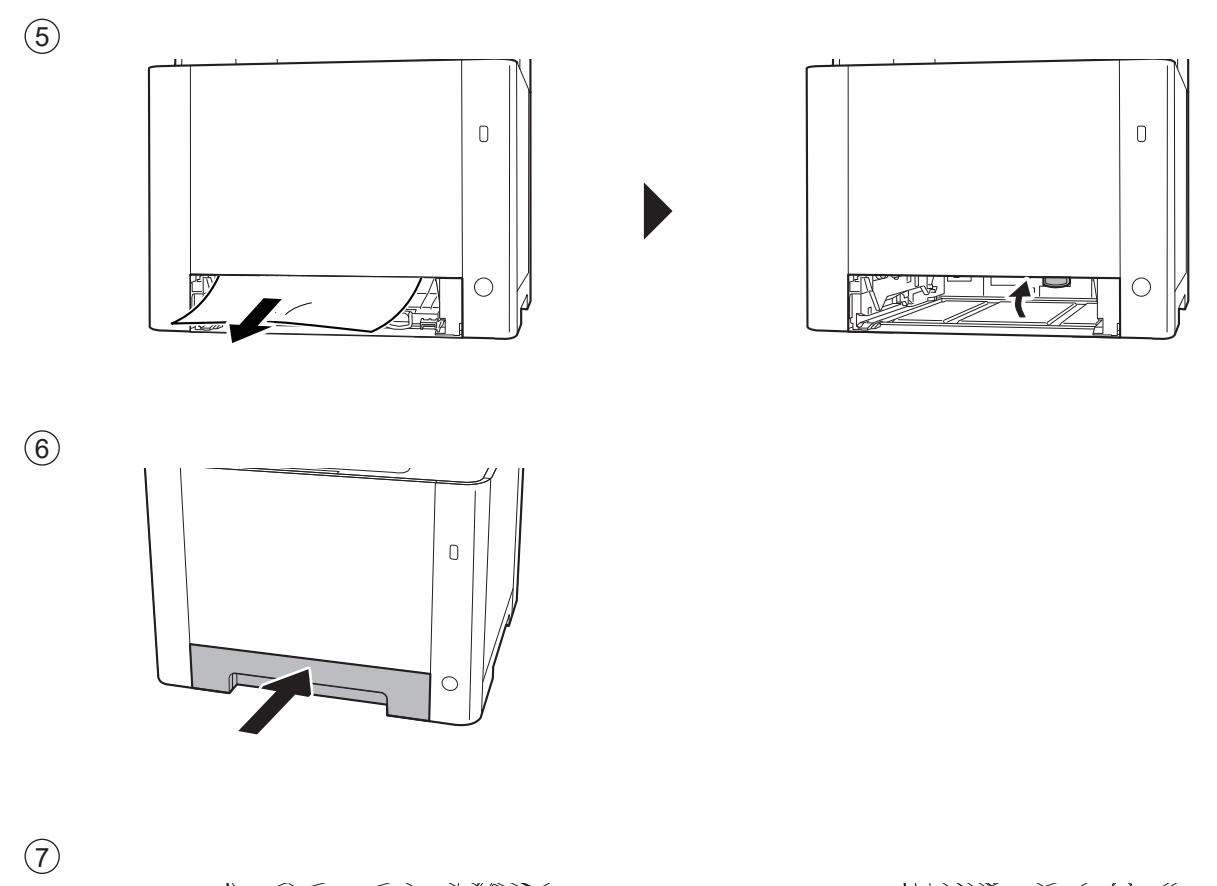

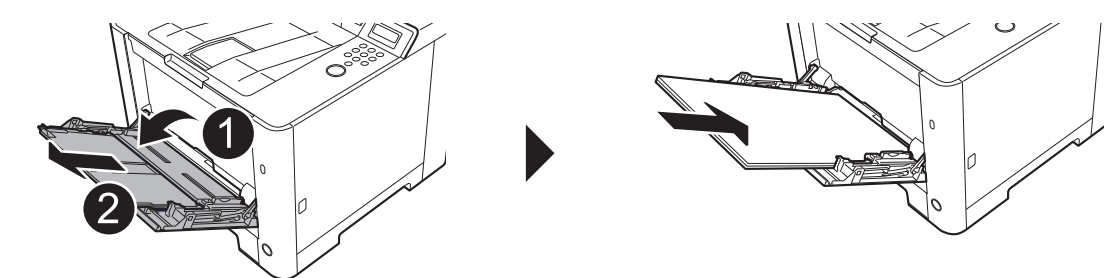

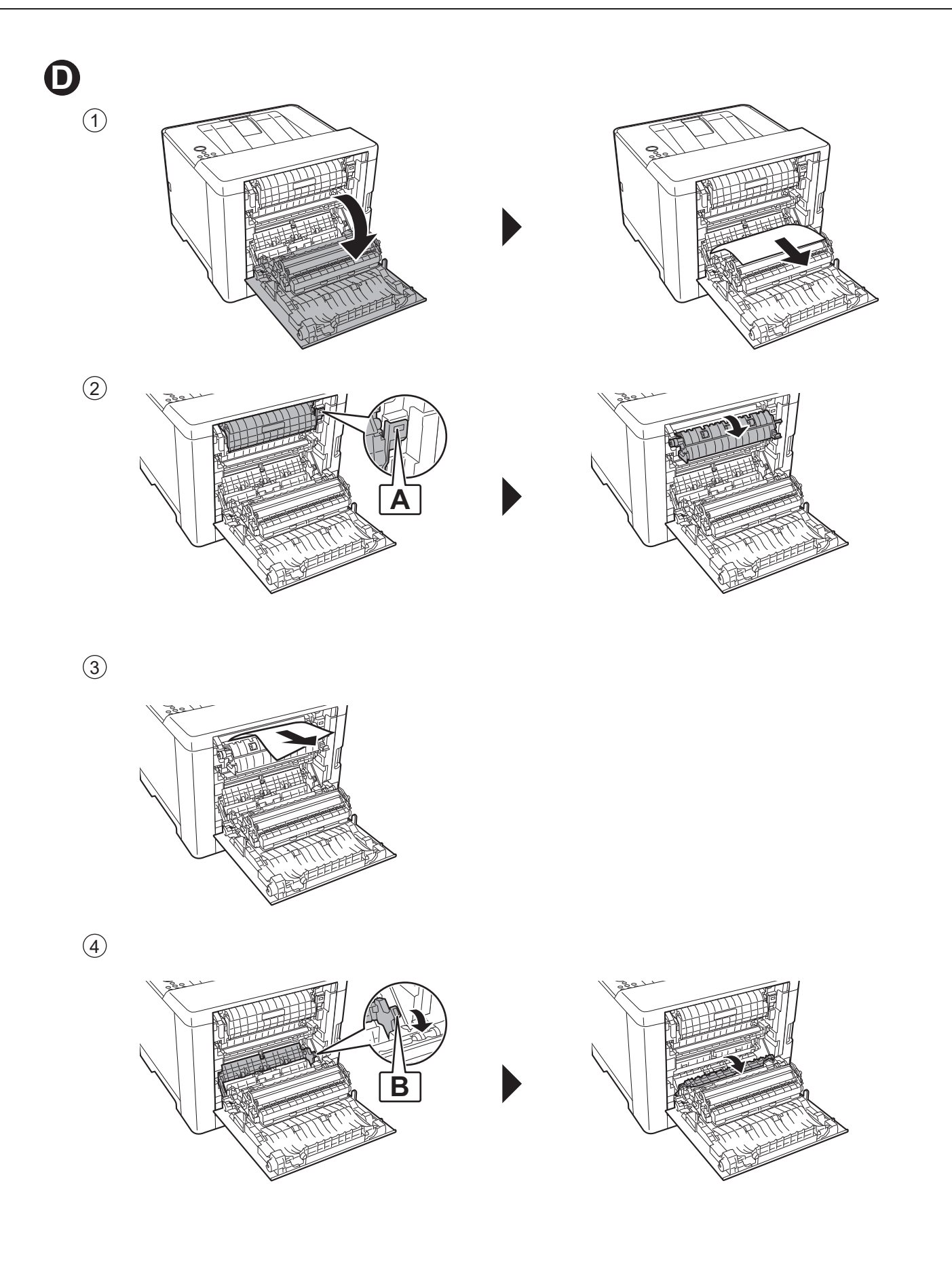

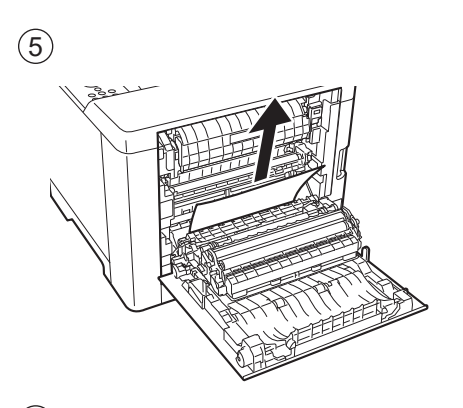

 $\circled{6}$ 

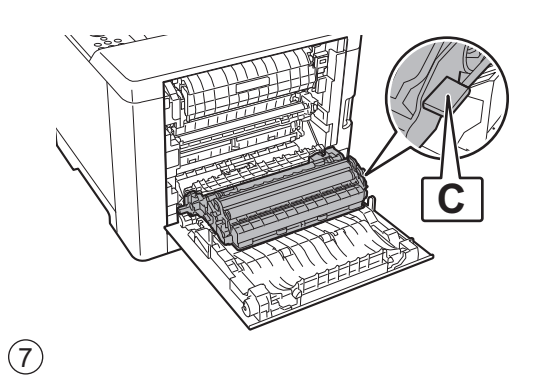

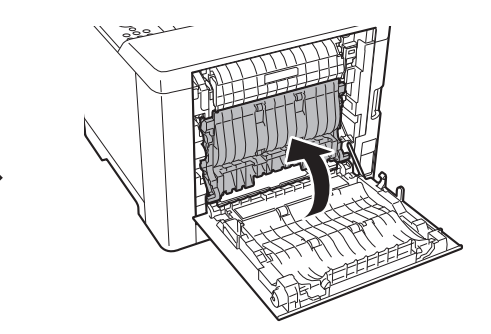

 $\circledS$ 

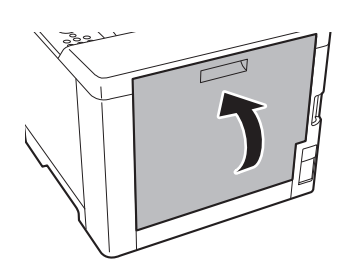

29

**MEMO**

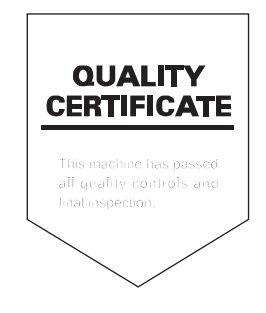

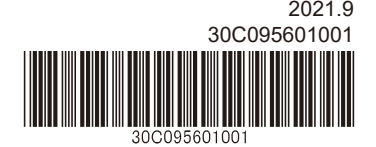